**DAIN-14-0217- ARM Cortex-M4-STM32F429IGT6**

# **DTP3 User's API Guide**

**DAINCUBE Corp.** ARM Cortex-M4 STM32F429IGT6

**FORM 141021F – 2015.11.30**

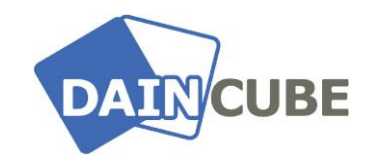

**DTP3 User's API Guide Form 141021F-151130— Novermber, 2015**

㈜Daincube Web: [www.daincube.com](http://www.daincube.com/) E-mail: sales@daincube.com Tel: 82-32-329-9783~4 Fax: 82-32-329-9785

#401-701, Bucheon TechnoPark 4-Danji, 655 Pyeongcheon-ro, Wonmi-gu, Bucheon-Si, Gyeonggi-Do, Republic of Korea

Copyright © 2005–2017 Daincube All rights reserved. Printed in the Republic of Korea

## **Preface**

### **Copyright notice**

Copyright © 2005–2017 Daincube. All rights reserved.

Copying of this document, and giving it to others and the use or communication of the Contents thereof, is forbidden without express authority. Offenders are liable to the payment of damages.

All rights are reserved in the event of the grant of a patent or the registration of a utility model or design **Important information** 

This documentation is intended for qualified audience only. The product described herein is not an end user product. It was developed and manufactured for further processing by trained personnel.

### **Disclaimer**

Although this document has been generated with the utmost care no warranty or liability for correctness or suitability for any particular purpose is implied. The information in this document is provided "as is" and is subject to change without notice.

### **Trademarks**

All used product names, logos or trademarks are property of their respective owners

### **Product support**

DAINCUBE Corp. Web: www.daincube.com E - MAIL: support@daincube.com

## **Safety precautions**

Be sure to observe all of the following safety precautions.

Strict observance of these warning and caution indications are a MUST for preventing accidents, which could result in bodily injury and substantial property damage. Make sure you fully understand all definitions of these terms and related symbols given below, before you proceed to the manual.

## Symbols

The following symbols may be used in this specification:

**Warning :** Warnings indicate conditions that, if not observed, can cause personal injury.

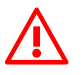

**Caution** : Cautions warn the user about how to prevent damage to hardware or loss of data.

✏**Note :** Notes call attention to important information that should be observed.

## **REVISON HISTORY**

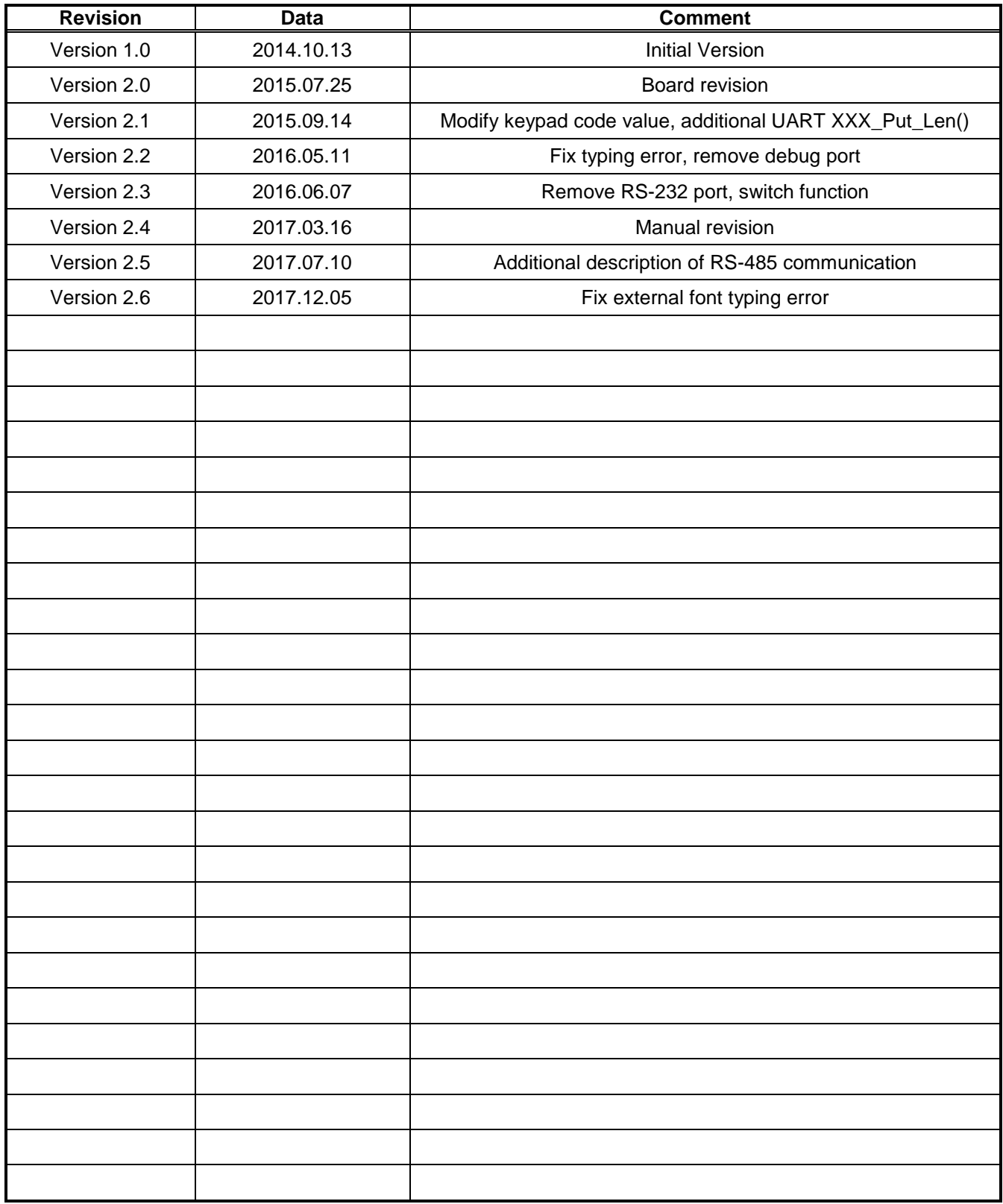

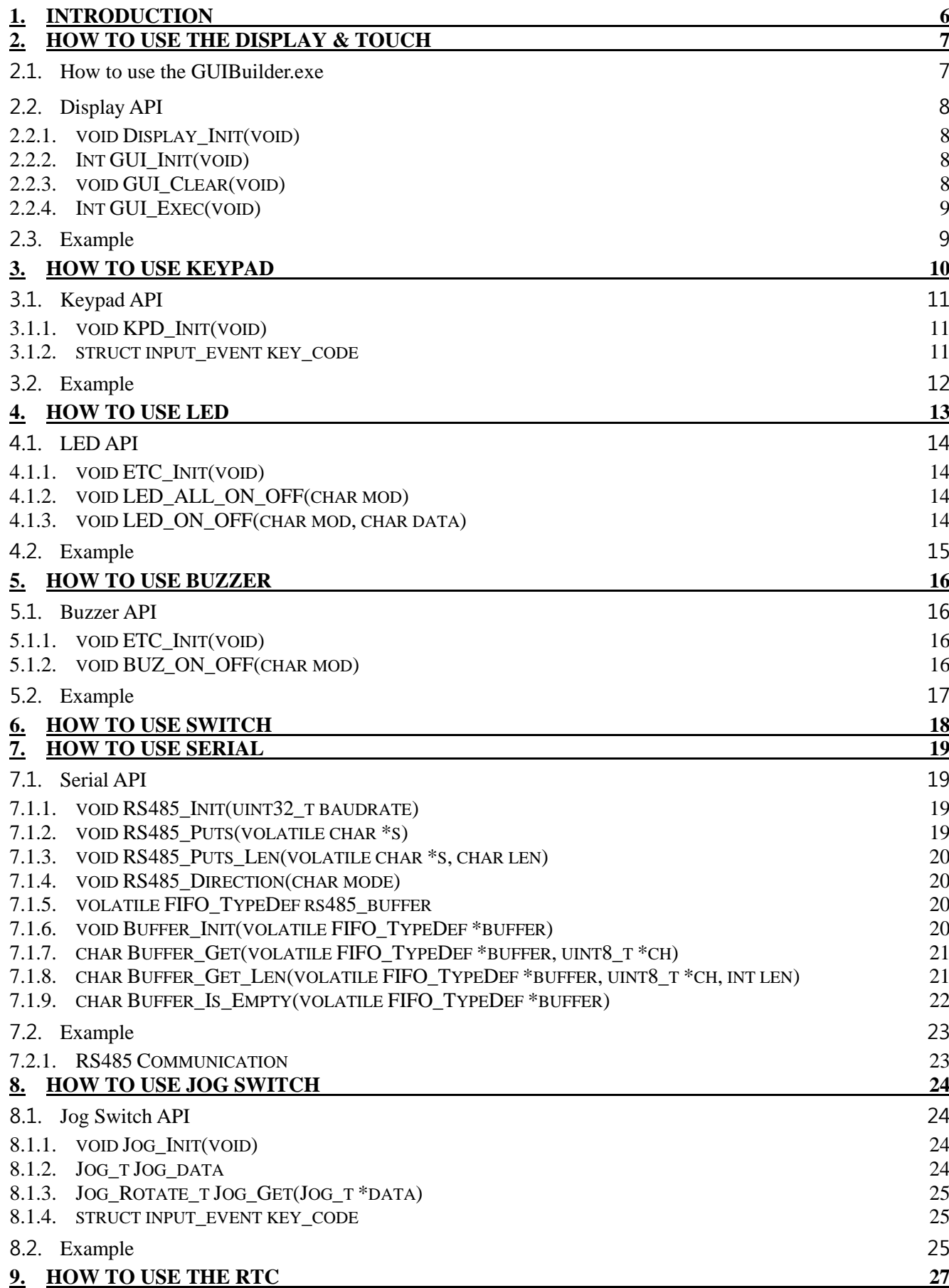

**Contents** 

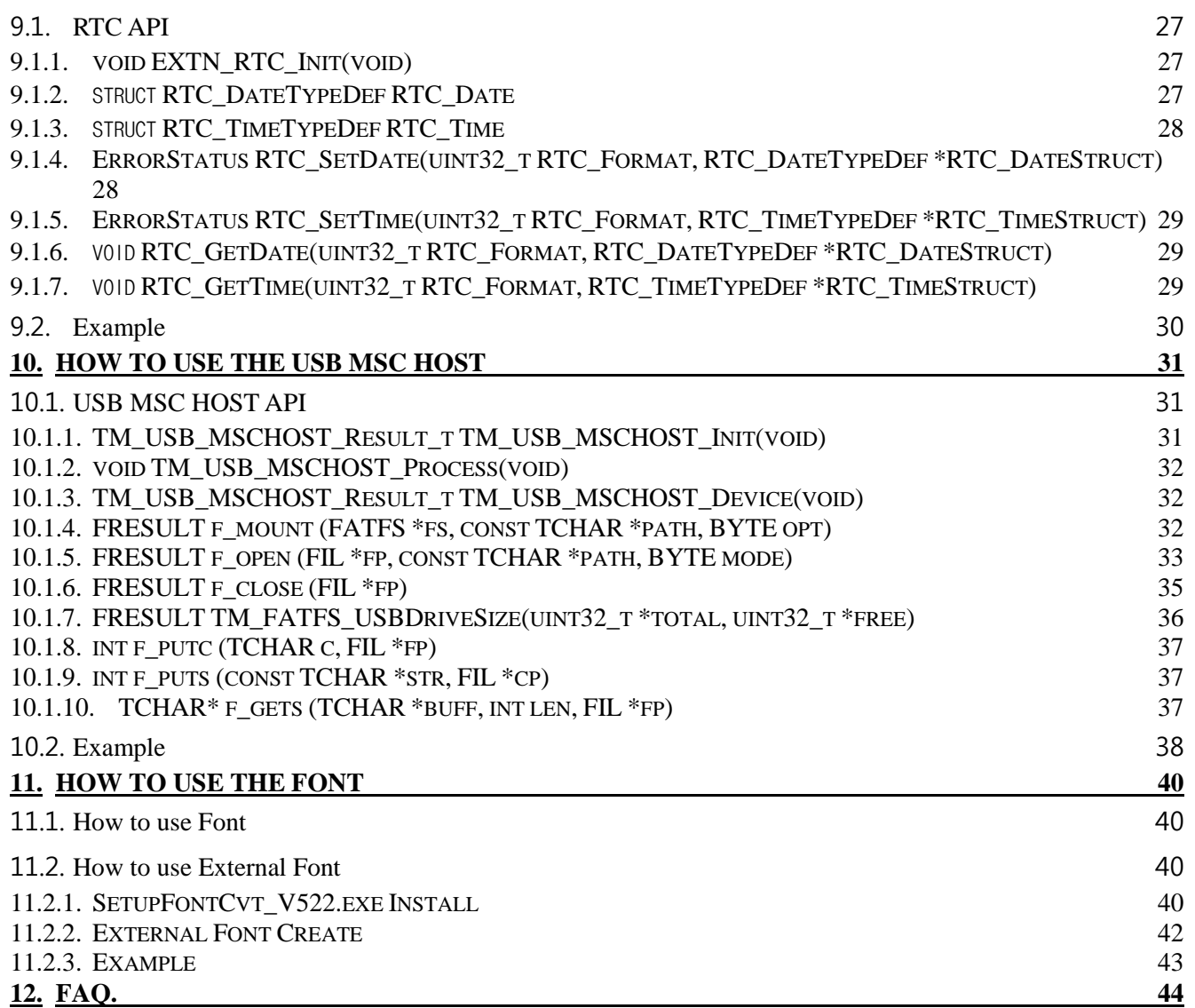

## <span id="page-5-0"></span>1.Introduction

This document is for applying of DTP3(Daincube Teach Pendant Cortex\_M4) to software development. Daincube corporation provides DTP3\_DEVKIT for software engineer.

DTP3 Platform and Specification

OS is Window7\_32bit, development tool is Atollic's software TrueSTUDIO and debugging and Hex file download by ST-Link/V2 JTAG.

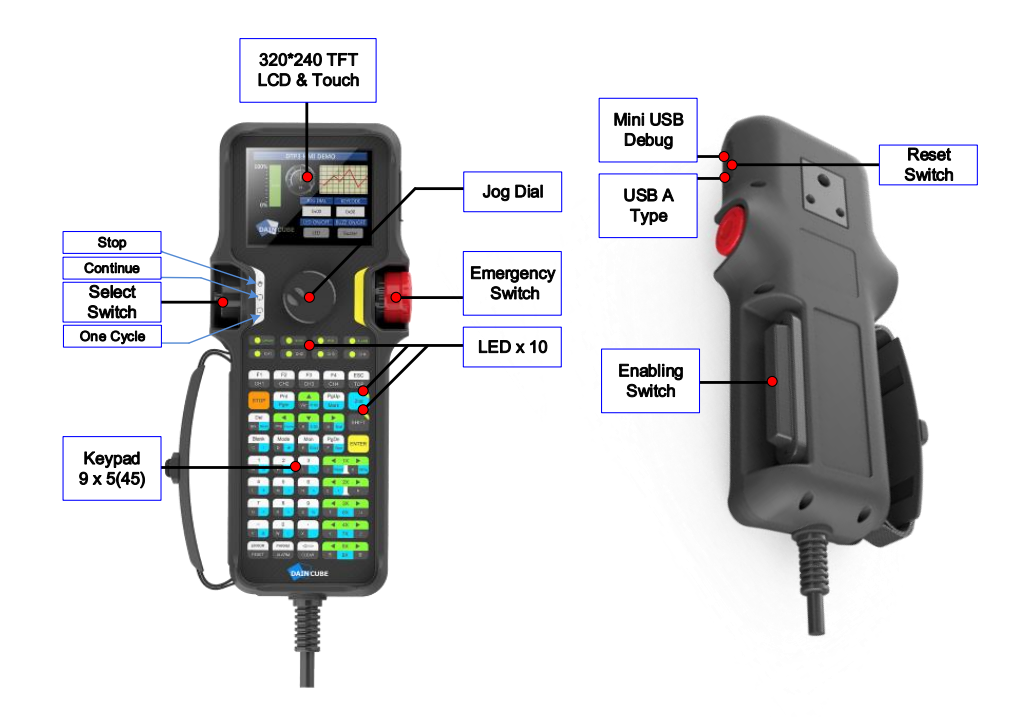

## <span id="page-6-0"></span>**2.** How to use the Display & Touch

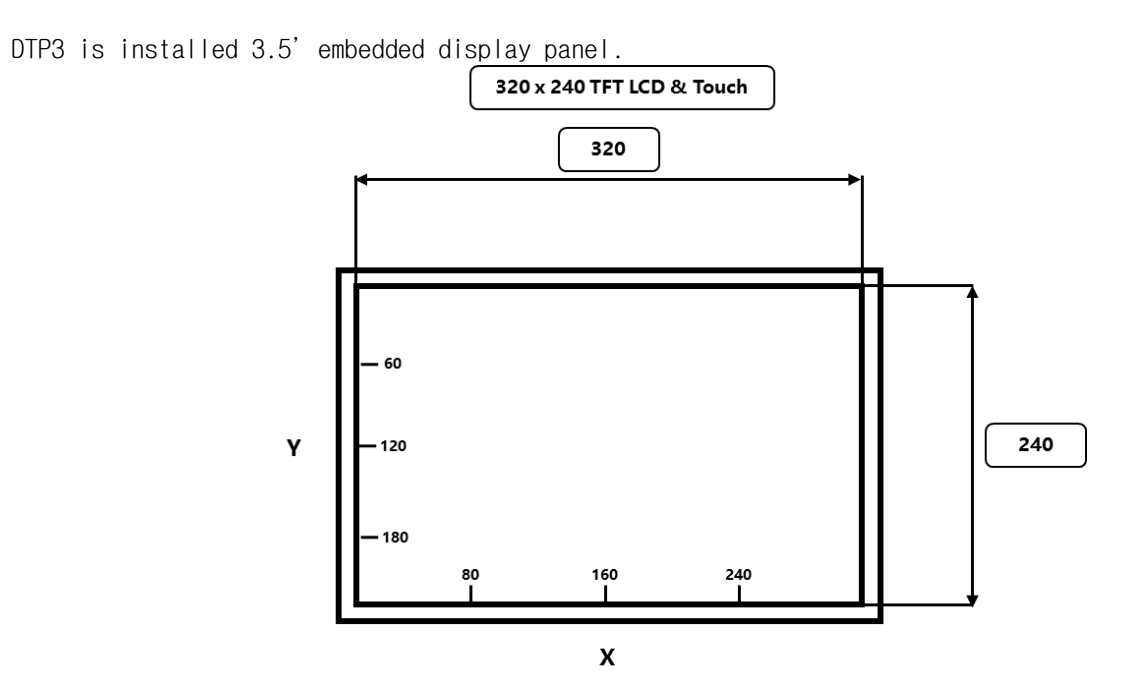

## <span id="page-6-1"></span>2.1. How to use the GUIBuilder.exe

DTP3 GUI development tool is "GUIBuilder.exe". This development tool is supported by SEGGER Company. (File Path : DTP3\_DEVKITW02\_DTP3\_SWW03\_SoftwareWSTemWin)

"GUIBuilder.exe" make Widgets, dialog boxes, checkboxes, buttons. If you makes UI form, this tool makes .c file.

"STemWin5.pdf"describe more detail functions.

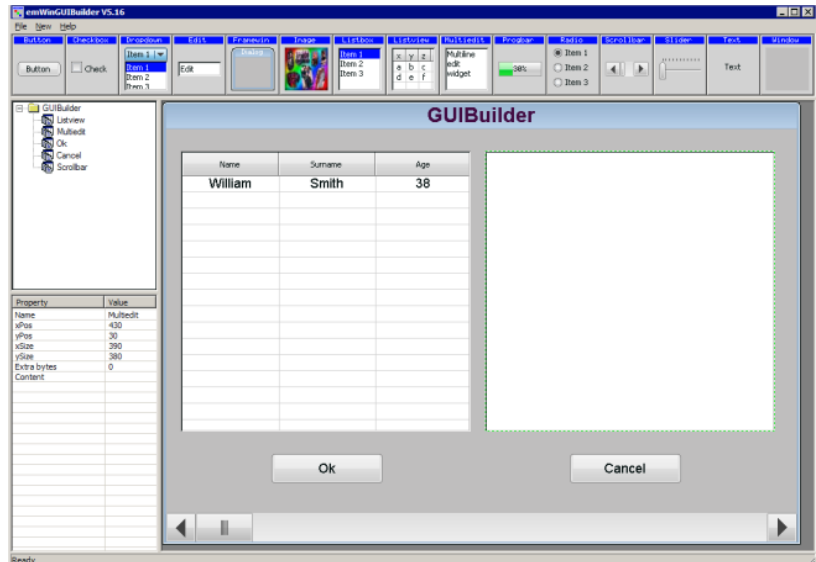

## <span id="page-7-0"></span>2.2. Display API

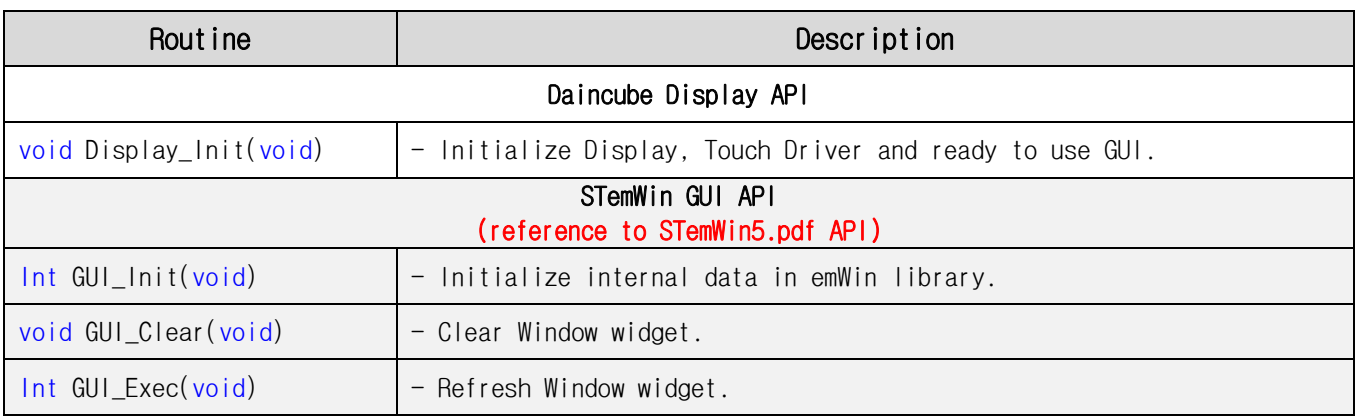

## <span id="page-7-1"></span>2.2.1. void Display\_Init(void)

## - Description

This function is Initialize Display, Touch, SDRAM and ready to use STemWin library.

## - Header

Display.h

## <span id="page-7-2"></span>2.2.2. Int GUI\_Init(void)

## - Description

This function is Initialize internal data in emWin library.

## - Return Value

Int(data type) : Return to initialization result.

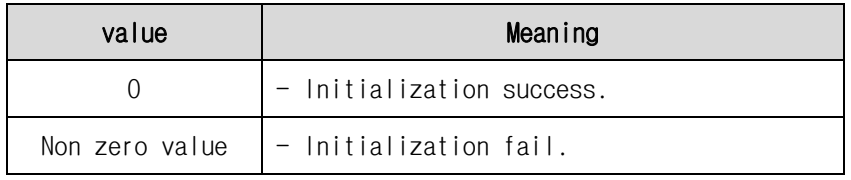

## - Header

GUI.h

## <span id="page-7-3"></span>2.2.3. void GUI\_Clear(void)

- Description

This function is clear window widget.

- Header

GUI.h

## <span id="page-8-0"></span>2.2.4. Int GUI\_Exec(void)

## - Description

This function is refresh window widget.

## - Return Value

Int(data type) : Return to value of re-drawing result.

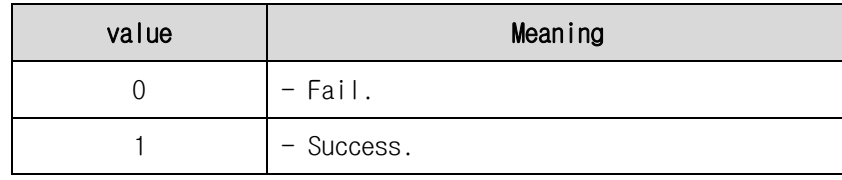

## - Header

GUI.h

## <span id="page-8-1"></span>2.3. Example

```
#include "stm32f4xx.h"
#include "WindowDLG.h"
#include "Display.h"
int main(void)
{
    Display_Init();
    CreateWindow();
    while(1) {
         GUI_Exec();
    }
}
```
## **DTP3 User's API Guide**

## <span id="page-9-0"></span>**3.** How to use Keypad

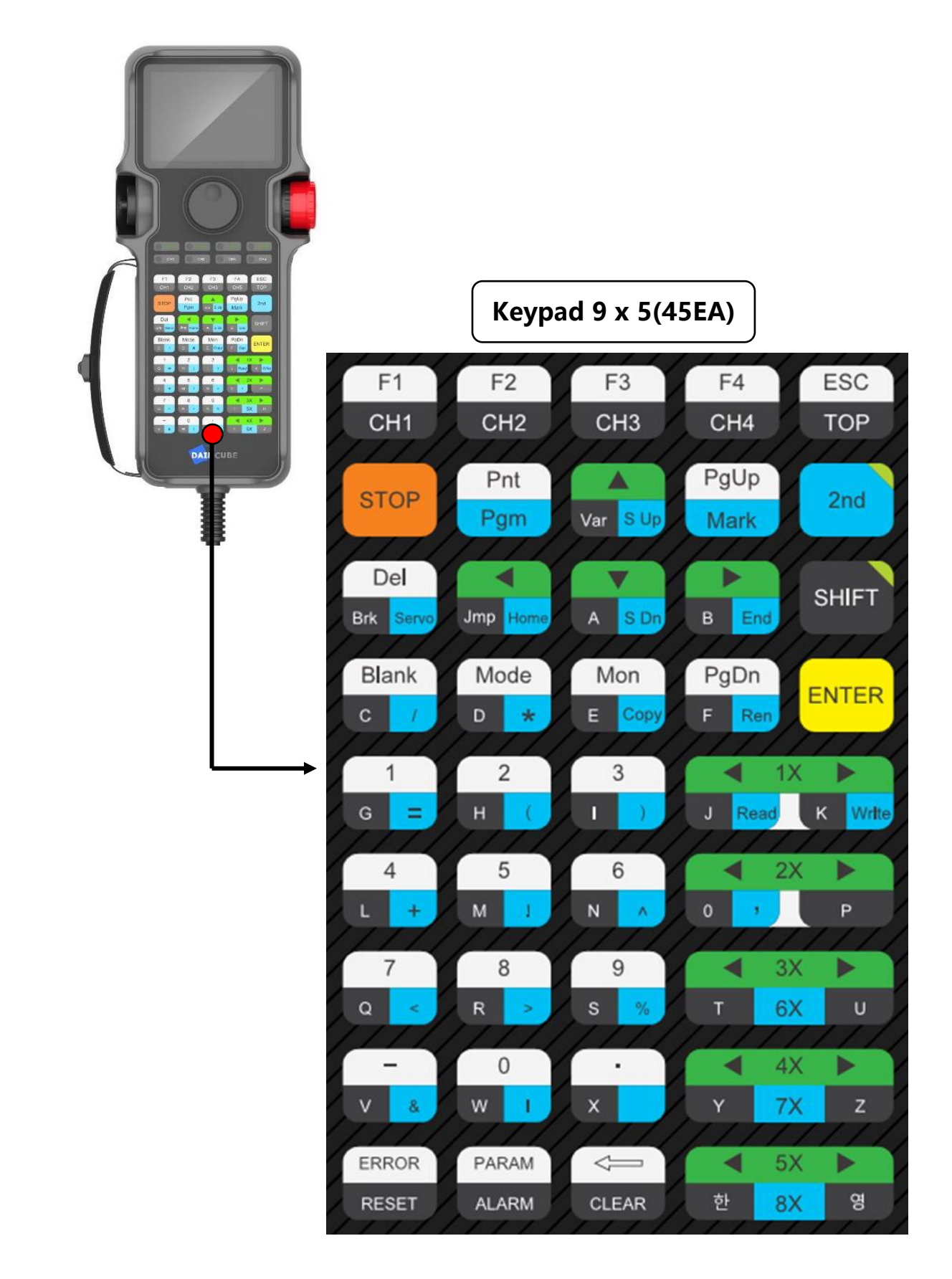

## <span id="page-10-0"></span>3.1. Keypad API

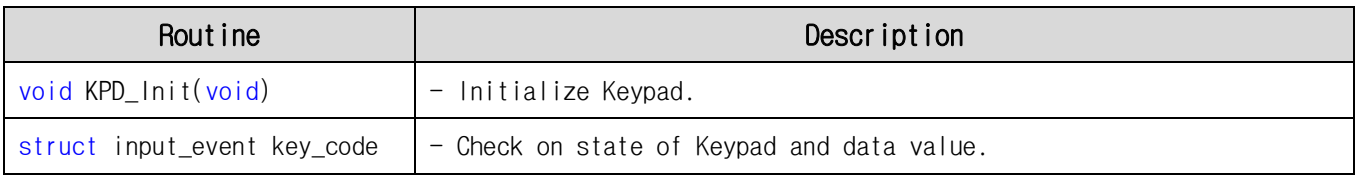

## <span id="page-10-1"></span>3.1.1. void KPD\_Init(void)

## - Description

This function is ready to use Keypad. Keypad consist of interrupt method. If keypad pressed, occur interrupt and operate timer. Timer is periodically search Key code value and timer changes waiting mode.

## - Header

KPD.h

## <span id="page-10-2"></span>3.1.2. struct input\_event key\_code

### - Description

This function is check state of keypad. So you can handling keypad function.

## - Struct Variable

key\_code.code : This chart is each keypad code. Each keypad code was defined.

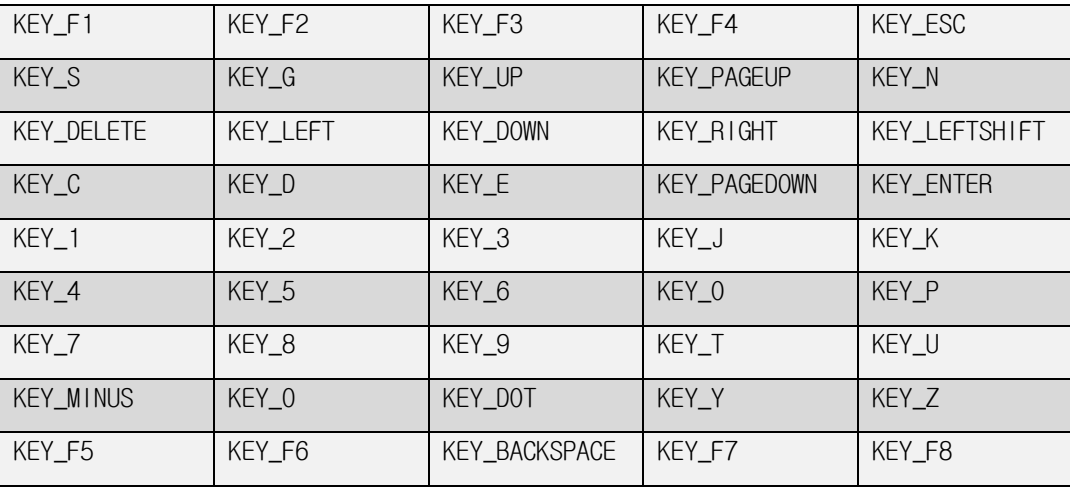

## $<$  Keypad 9 x 5 >

```
key_code.value : This value is state of keypad.
```
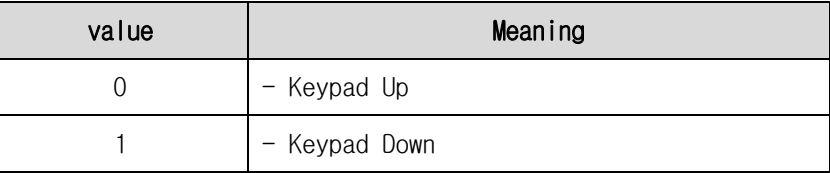

- Header

KPD.h

## <span id="page-11-0"></span>3.2. Example

```
#include "stm32f4xx.h"
#include "KPD.h"
int main(void)
{
     /*Keypad Driver initialization*/
     KPD_Init();
    while(1)
     {
          \textbf{if}(\text{key code}.\text{value} == 1) {
               if(key code.close == KEY F1) {
                  //
              }
         }
    }
}
```
## <span id="page-12-0"></span>**4.** How to use LED

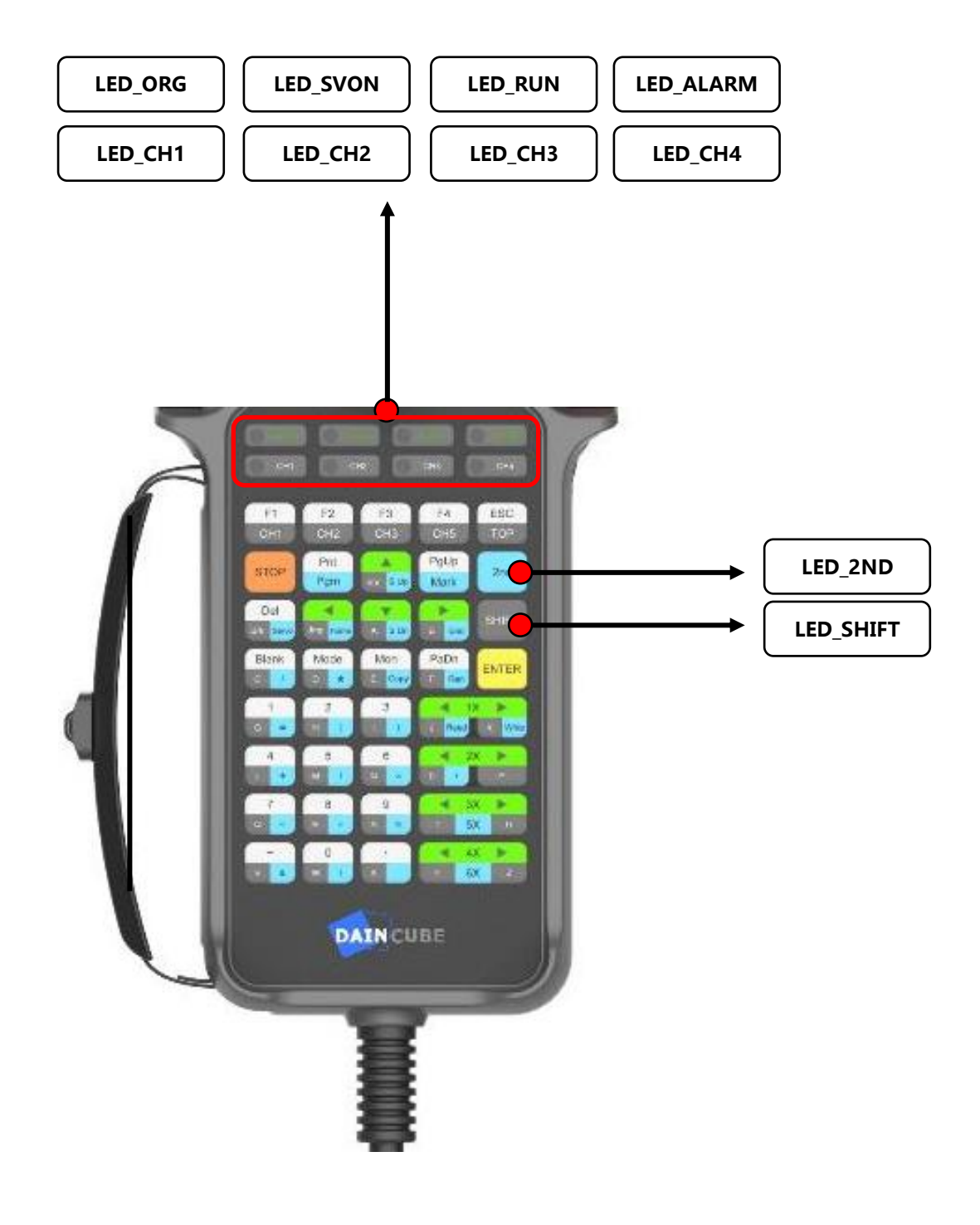

## <span id="page-13-0"></span>4.1. LED API

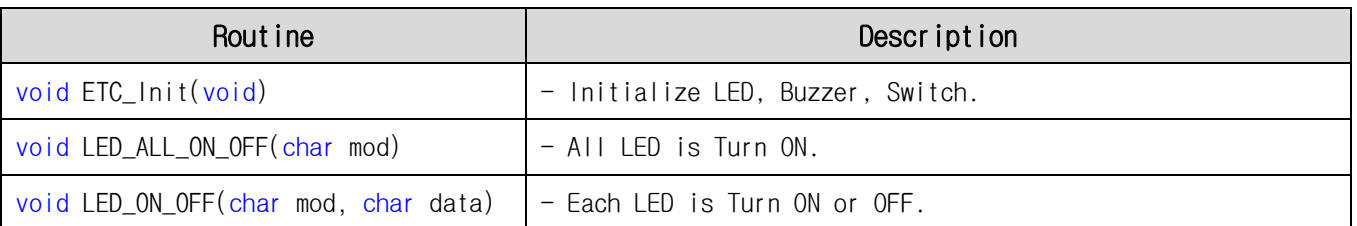

## <span id="page-13-1"></span>4.1.1. void ETC\_Init(void)

- Description

This function is Initialize LED, Buzzer, Switch. LED. LED controlled by 16bit I2C Driver.

- Header

ETC.h

## <span id="page-13-2"></span>4.1.2. void LED\_ALL\_ON\_OFF(char mod)

- Description

This function is turn on or off all LED.

- Parameter

mod : Select LED ON state or LED OFF state.

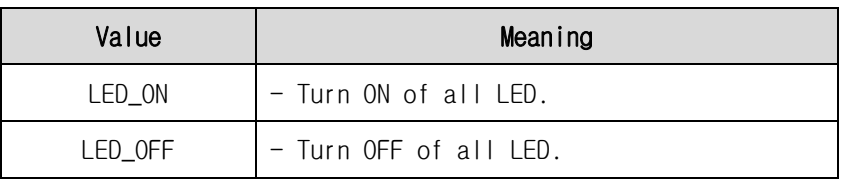

## - Header

ETC.h

## <span id="page-13-3"></span>4.1.3. void LED\_ON\_OFF(char mod, char data)

## - Description

This function is turn on or off each LED.

- Parameter

mod : Select state of LED.

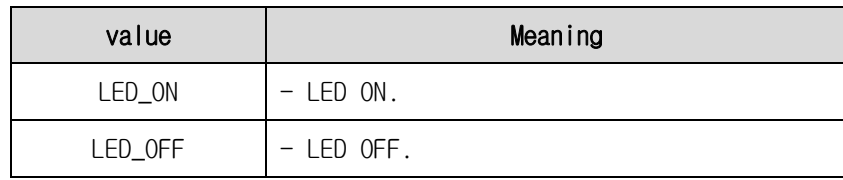

data : The data value of the LED to be controlled.

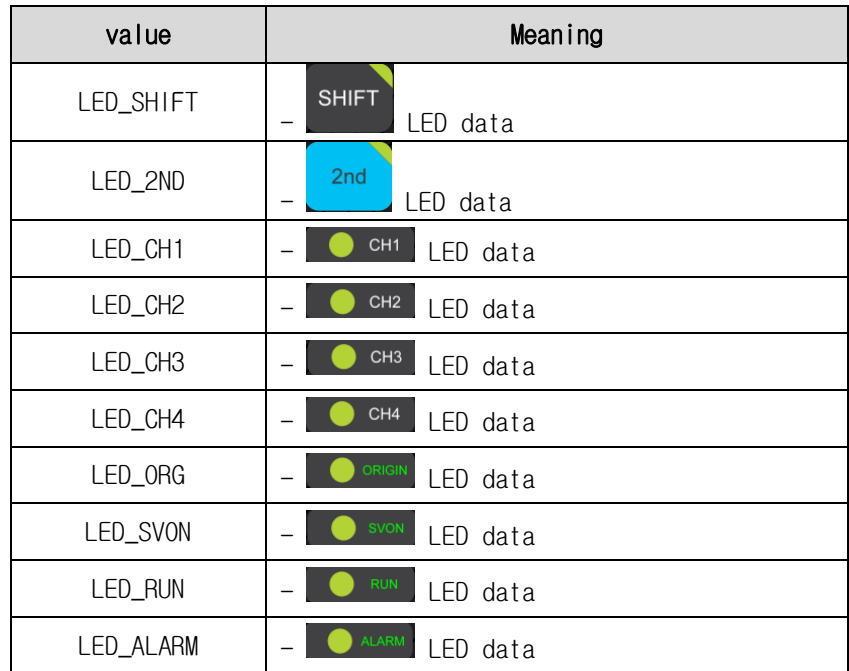

#### - Header

ETC.h

## <span id="page-14-0"></span>4.2. Example

```
#include "stm32f4xx.h"
#include "ETC.h"
#include "Delay.h"
int main(void)
{
    /*ETC Driver initialization*/
    ETC Init();
   Delay_Init();
    while(1)
    {
        LED_ALL_ON_OFF(LED_ON);
        Delay ms (500);
        LED_ALL_ON_OFF(LED_OFF);
        Delay_ms(500);
        LED_ON_OFF(LED_ON, LED_CH1);
         Delay ms(500);
         LED_ON_OFF(LED_OFF, LED_CH1);
        Delay_ms(500);
    }
}
```
## <span id="page-15-0"></span>**5.** How to use Buzzer

## <span id="page-15-1"></span>5.1. Buzzer API

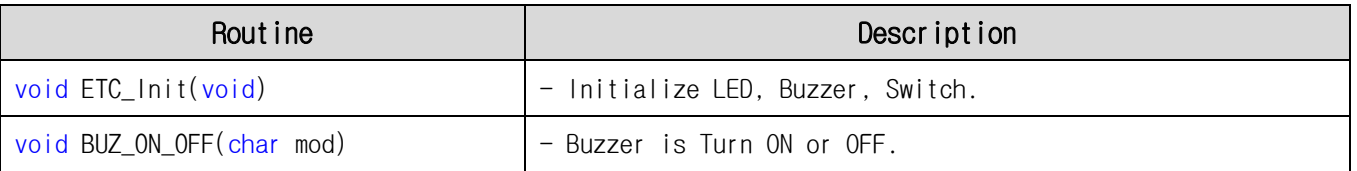

## <span id="page-15-2"></span>5.1.1. void ETC\_Init(void)

## - Description

This function is initialize LED, Buzzer, Switch. Buzzer controlled by GPIO ON/OFF method.

## - Header

ETC.h

## <span id="page-15-3"></span>5.1.2. void BUZ\_ON\_OFF(char mod)

## - Description

This function is turn on or off Buzzer.

## - Parameter

mod : Select state of Buzzer.

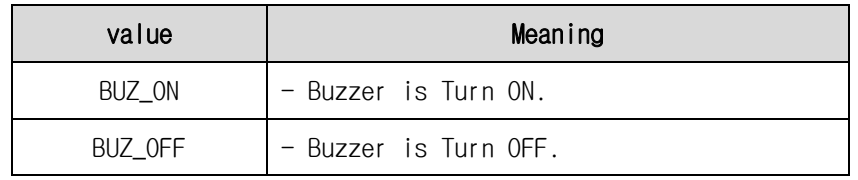

## - Header

ETC.h

## <span id="page-16-0"></span>5.2. Example

```
#include "stm32f4xx.h"
#include "ETC.h"
#include "Delay.h"
int main(void)
{
    /*ETC Driver initialization*/
   ETC_Init();
   Delay_Init();
    while(1)
    \{BUZ_ON_OFF(BUZ_ON);
         Delay_ms(500);
         BUZ_ON_OFF(BUZ_OFF);
        Delay_ms(500);
    }
```
}

## <span id="page-17-0"></span>**6.** How to use Switch

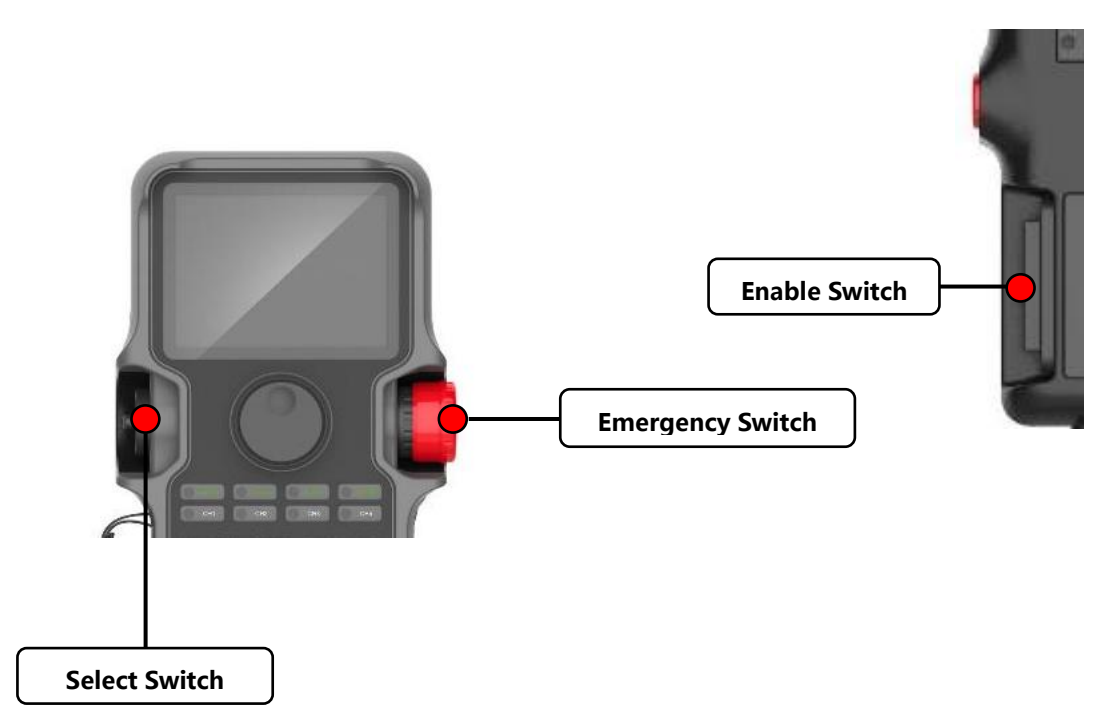

Switches are direct connection, then did not software processing.

## <span id="page-18-0"></span>**7.** How to use Serial

## <span id="page-18-1"></span>7.1. Serial API

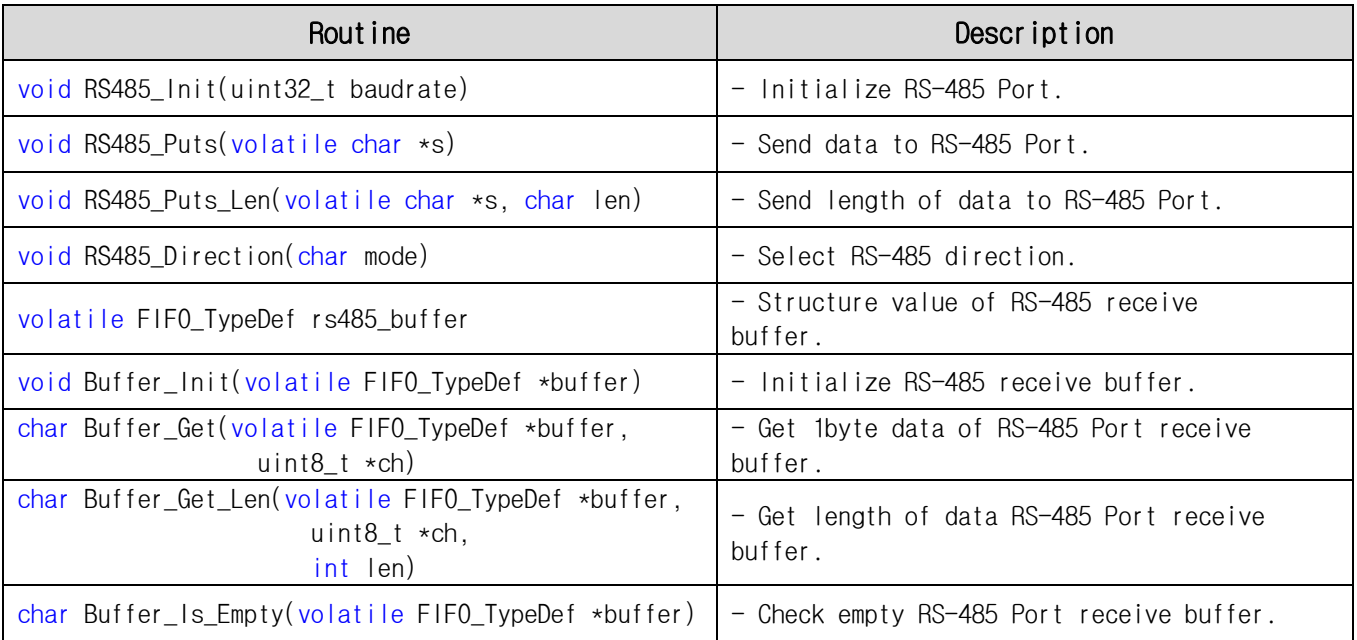

## <span id="page-18-2"></span>7.1.1. void RS485\_Init(uint32\_t baudrate)

## - Description

This function is initialize RS-485 Port and ready to use TX, RX, Direction. RS-485 communication is always receive mode.

- Parameter

Baudrate : Select speed for RS-485 port.

- Header

UART.h

## <span id="page-18-3"></span>7.1.2. void RS485\_Puts(volatile char \*s)

- Description

This function is Send data to RS-485 Port. Data type is string.

(End of data is separated by a NULL value.)

- Parameter

\*s : Send address value of data for RS-485 port.

## - Header

UART.h

## <span id="page-19-0"></span>7.1.3. void RS485\_Puts\_Len(volatile char \*s, char len)

### - Description

This function is send length of data to RS-485 Port.

#### - Parameter

\*s : Send address value of data for RS-485 port.

len : Define length of data to RS-485 Port.

#### - Header

UART.h

## <span id="page-19-1"></span>7.1.4. void RS485\_Direction(char mode)

### - Description

This function is RS-485 Port is used TX, RX, Direction function. RS-485 communication is always receive mode.

#### - Parameter

mod : Select direction of RS-485 communication.

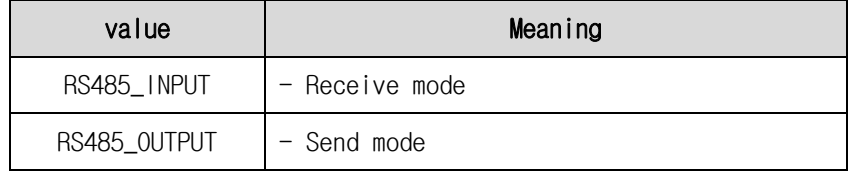

### - Header

UART.h

## <span id="page-19-2"></span>7.1.5. volatile FIFO\_TypeDef rs485\_buffer

- Description

This value is RS-485 receive buffer.

- Struct Variable

rs485\_buffer.count : Check on RS-485 receive buffer data.

- Header

UART.h

## <span id="page-19-3"></span>7.1.6. void Buffer\_Init(volatile FIFO\_TypeDef \*buffer)

- Description

This function is initialize RS-485 receive buffer.

- Parameter

\*buffer : RS-485 buffer containing the data.

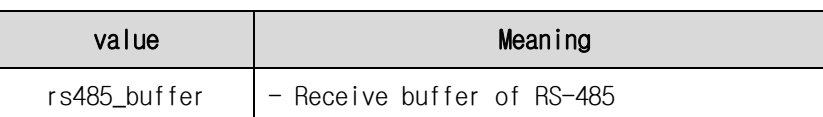

### - Header

UART.h

## <span id="page-20-0"></span>7.1.7. char Buffer\_Get(volatile FIFO\_TypeDef \*buffer, uint8\_t \*ch)

#### - Description

This value get 1byte data of RS-485 Port receive buffer.

#### - Parameter

\*buffer : RS-485 buffer containing the data.

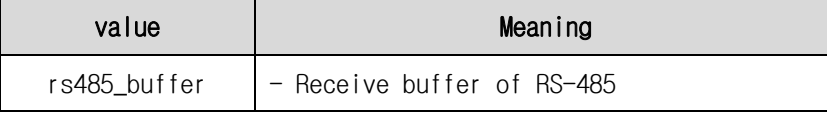

\*ch : Send address of value which to store the data of 1byte.

#### - Return Value

char : Return to reading count of byte.

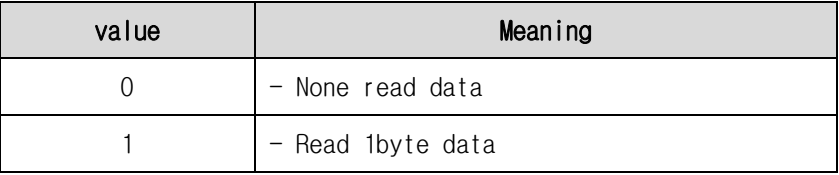

### - Header

UART.h

## <span id="page-20-1"></span>7.1.8. char Buffer\_Get\_Len(volatile FIFO\_TypeDef \*buffer, uint8\_t \*ch, int len)

#### - Description

This value get data length with RS-485 Port receive buffer.

#### - Parameter

\*buffer : RS-485 buffer containing the data.

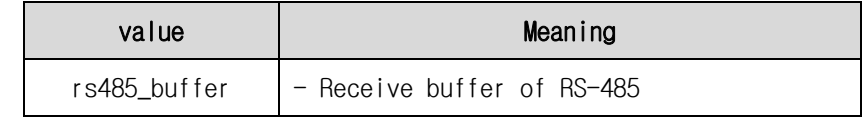

\*ch : Send address of value which to store the length of data.

len : Define length of data.

## - Return Value

char : Return to length of data.

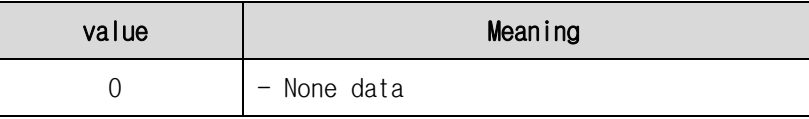

 $N =$  - length of data

#### - Header

UART.h

## <span id="page-21-0"></span>7.1.9. char Buffer\_Is\_Empty(volatile FIFO\_TypeDef \*buffer)

- Description

This value is check RS-485 buffer state.

- Parameter

\*buffer : RS-485 buffer containing the data.

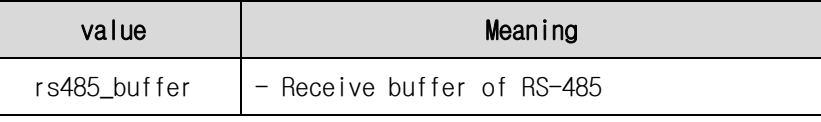

#### - Return Value

char : Return to current buffer state.

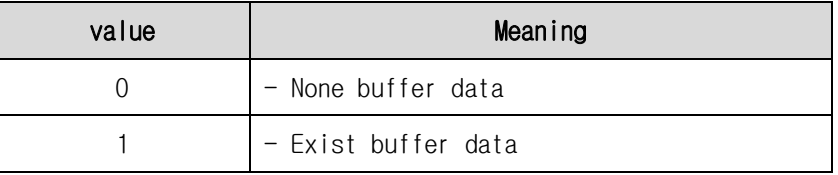

#### - Header

UART.h

## <span id="page-22-1"></span><span id="page-22-0"></span>7.2. Example 7.2.1. RS485 Communication

The following example is an example using 10 protocols when communicating with DTP3 and PC.

```
#include "stm32f4xx.h"
#include "UART.h"
int main(void)
{
    uint8_t rec_buf[20] = \{0, \};
    RS485_Init(115200); // initialize USART2 @ 115200 baud
    RS485_Direction(RS485_OUTPUT);
    RS485_Puts("\n RS485 OK\r\n");
    RS485_Puts("/*******************************/\rn");
    RS485_Puts(" DTP3-M Sample\r\m");
    RS485_Puts(" DAINCUBE\r\n");
    RS485_Puts("/******************************/\r\n");
    RS485_Direction(RS485_INPUT);
    while(1) {
          if ( Buffer_ls_Empty(&rs485_buffer) == 0 ) {
               memset(rec_buf, 0, sizeof(rec_buf) );
               while(rs485_buffer.count \ge 10 ) {
                    Buffer_Get_Len(&rs485_buffer, rec_buf, 10);
                    RS485 Direction(RS485 OUTPUT);
                    RS485 Puts((char \star)rec buf);
                    RS485_Direction(RS485_INPUT);
               }
         }
    }
}
```
## <span id="page-23-0"></span>**8.** How to use Jog Switch

## <span id="page-23-1"></span>8.1. Jog Switch API

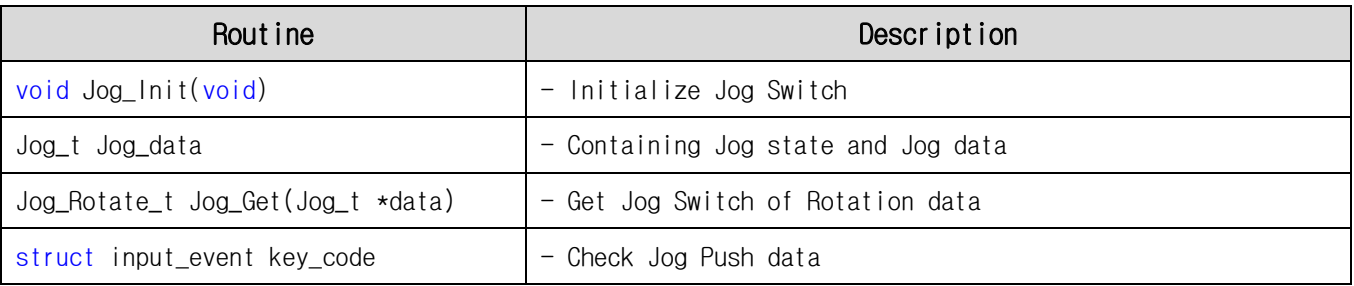

## <span id="page-23-2"></span>8.1.1. void Jog\_Init(void)

## - Description

This function is initialize Jog Switch.

- Header

Jog.h

## <span id="page-23-3"></span>8.1.2. Jog\_t Jog\_data

### - Description

This structure value is check state of Jog.

## - Struct Variable

Jog\_data.Jog\_Count : Check on current Jog count value.

Jog\_data.Rotation : Zero-based of Jog count value, Increase or decrease the current state of

Jog.

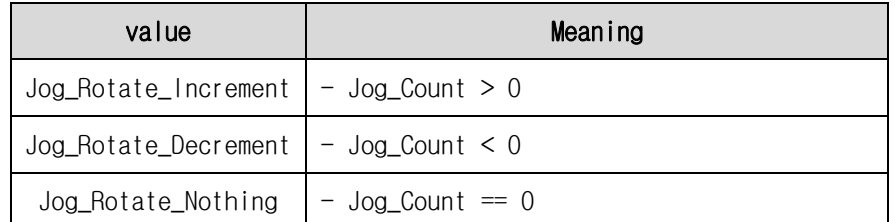

Jog\_data.Absolute : Zero-based, Increase or decrease the current state of Jog

Jog\_data.Diff : Check on how many changing value to increase or decrease.

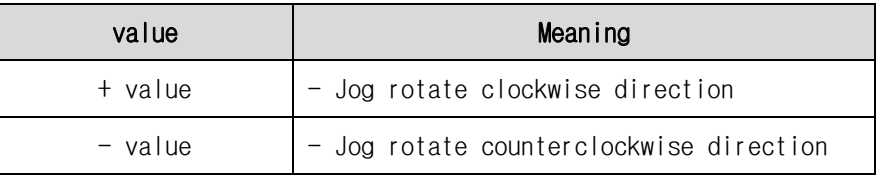

#### - Header

Jog.h

## <span id="page-24-0"></span>8.1.3. Jog\_Rotate\_t Jog\_Get(Jog\_t \*data)

#### - Description

This value get rotation data of Jog switch.

- Parameter

\*data : Send to Jog data contacting address.

- Return Value

Jog\_Rotate\_t : Return to current rotation state.

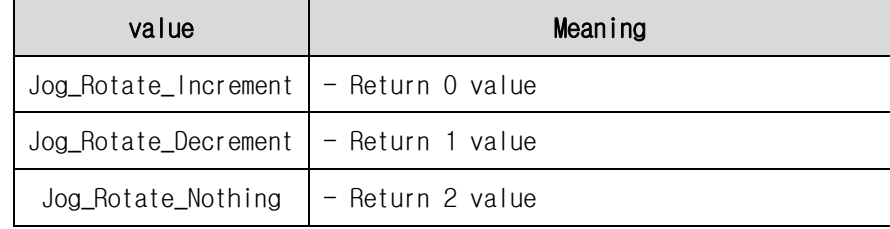

#### - Header

Jog.h

## <span id="page-24-1"></span>8.1.4. struct input\_event key\_code

### - Description

This structure is check Jog push data.

- Struct Variable

key\_code.code : Define the KEY\_SCROLLOCK value.

key\_code.value : Get Jog push state value.

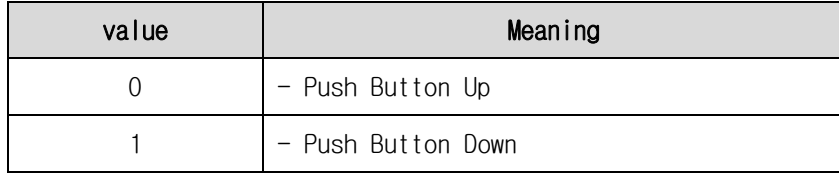

#### - Header

Jog.h

## <span id="page-24-2"></span>8.2. Example

Jog Switch Example is composed of 2cases.

- Absolute : Check on increase or decrease state.
- Incremental : Check on Jog count value.

```
#include "stm32f4xx.h"
#include "Jog.h"
#include "Display.h"
int main(void)
{
```
DAINCUBE Corp. 25 / 44

#### **DTP3 User's API Guide**

```
char put [100] = \{0, \};
     Jog_Init();
    Display_Init();
     while(1) {
          memset(put, 0, sizeof(put) );
#if 1// Absolute
          Jog_Get(&Jog_data);
          if ( Jog_data.Rotation == Jog_Rotate_Increment ) {
               if ( Jog_data.Diff != 0 ) {
                    sprintf(put, "Jog Increment : %d, Diff : %d", Jog_data.Absolute, Jog_data.Diff);
                    GUI_DispStringAtCEOL(put, 0, 0);
               }
          } else if ( Jog_data.Rotation == Jog_Rotate_Decrement ) {
               if (Jog\_data.Diff != 0) {
                    sprintf(put, "Jog Decrement : %d, Diff : %d", Jog_data.Absolute, Jog_data.Diff);
                    GUI_DispStringAtCEOL(put, 0, 0);
               }
          } else if ( Jog_data.Rotation == Jog_Rotate_Nothing) {
               if ( Jog\_data.Diff != 0 ) {
                    sprintf(put, "Jog Noting : %d, Diff : %d", Jog_data.Absolute, Jog_data.Diff);
                    GUI_DispStringAtCEOL(put, 0, 0);
               }
          }
          // Jog Push
          if (key\_code.value == 1) {
               if ( key_code.code == KEY_SCROLLLOCK ) {
                    Jog_data.Jog_Count = 0;
               }
          }
#else// Incremental
          // Jog Push
          if (key\_code.value == 1) {
               if ( key_code.code == KEY_SCROLLLOCK ) {
                    Jog_data.Jog_Count = 0;
               }
          }
          sprintf(put, "Jog Data : %d", Jog_data.Jog_Count);
          GUI_DispStringAtCEOL(put, 0, 0);
#endif
    }
}
```
## <span id="page-26-0"></span>**9.** How to use the RTC

## <span id="page-26-1"></span>9.1. RTC API

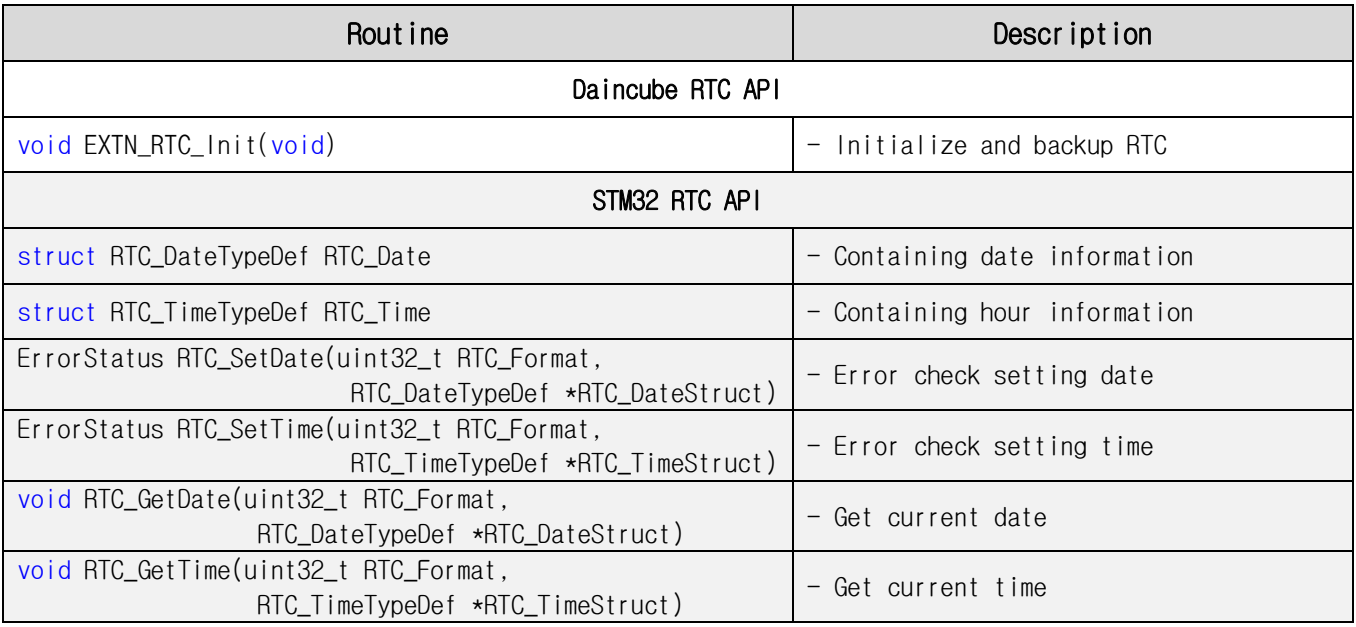

## <span id="page-26-2"></span>9.1.1. void EXTN\_RTC\_Init(void)

## - Description

This function is initialize external RTC clock. Success to initialize RTC then backup RTC value. If System power was ON/OFF, check initialize process. If initialize process is done, get backup RTC data.

- Header

RTC.h

## <span id="page-26-3"></span>9.1.2. struct RTC\_DateTypeDef RTC\_Date

- Description

RTC\_DateTypeDef is containing year/month/date. This function locate in STM32 RTC API.

- Struct Variable

RTC\_Date.RTC\_Year : Set year (0 ~ 99)

RTC\_Date.RTC\_Month : Set month (1 ~ 12)

RTC\_Date.RTC\_Date : Set date (1 ~ 31)

RTC\_Date.RTC\_WeekDay : Set day of week

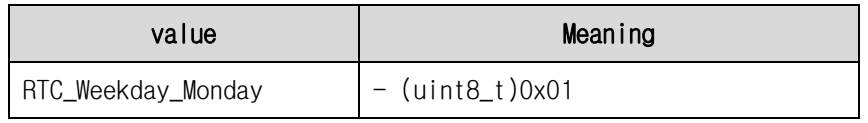

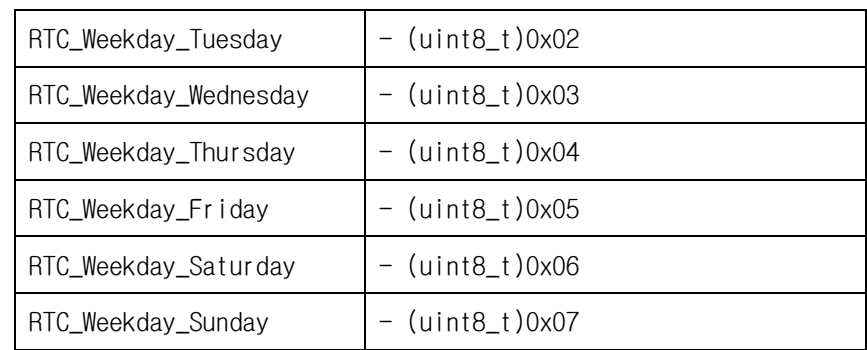

### - Header

Stm32f4xx\_rtc.h

## <span id="page-27-0"></span>9.1.3. struct RTC\_TimeTypeDef RTC\_Time

- Description

RTC\_DateTypeDef is containing hours/minutes/seconds. This function locate in STM32 RTC API.

- Struct Variable

RTC\_Time.RTC\_Hours : Set hours (0 ~ 23)

RTC\_Time.RTC\_Minutes : Set minutes (0 ~ 59)

RTC\_Time.RTC\_Seconds : Set seconds (0 ~ 59)

- Header

Stm32f4xx\_rtc.h

## <span id="page-27-1"></span>9.1.4. ErrorStatus RTC\_SetDate(uint32\_t RTC\_Format, RTC\_DateTypeDef \*RTC\_DateStruct)

- Description

This value is error check on setting date.

- Parameter

RTC\_Format : Set RTC Format. (DTP3 use RTC\_Format\_BIN)

\*RTC\_DateStruct : Pointer to the structure value containing the date data.

- Return Value

ErrorStatus : Return to error state..

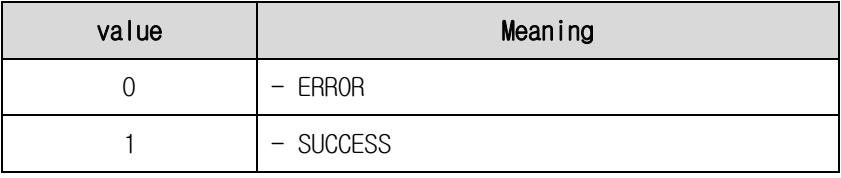

#### - Header

Stm32f4xx\_rtc.h

## <span id="page-28-0"></span>9.1.5. ErrorStatus RTC\_SetTime(uint32\_t RTC\_Format, RTC\_TimeTypeDef \*RTC\_TimeStruct)

- Description

This value is error check on setting time.

- Parameter

RTC\_Format : Set RTC Format. (DTP3 use RTC\_Format\_BIN)

\*RTC\_TimeStruct : Pointer to the structure value containing the time data.

- Return Value

ErrorStatus : Return to error state.

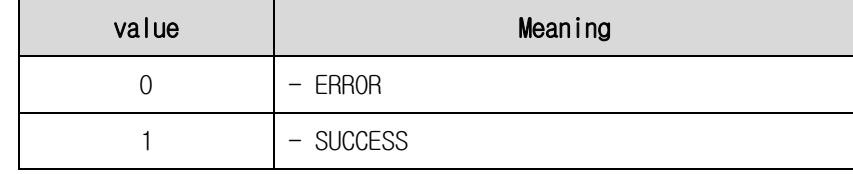

#### - Header

Stm32f4xx\_rtc.h

## <span id="page-28-1"></span>9.1.6. void RTC\_GetDate(uint32\_t RTC\_Format, RTC\_DateTypeDef \*RTC\_DateStruct)

- Description

This function get current date.

- Parameter

RTC\_Format : Set RTC Format. (DTP3 use RTC\_Format\_BIN)

\*RTC\_DateStruct : Pointer to the structure value containing the date data.

- Header

Stm32f4xx\_rtc.h

## <span id="page-28-2"></span>9.1.7. void RTC\_GetTime(uint32\_t RTC\_Format, RTC\_TimeTypeDef \*RTC\_TimeStruct)

- Description

This function is get current date.

- Parameter

RTC\_Format : Set RTC Format. (DTP3 use RTC\_Format\_BIN)

\*RTC\_TimeStruct : Pointer to the structure value containing the time data.

- Header

Stm32f4xx\_rtc.h

#### **DTP3 User's API Guide**

## <span id="page-29-0"></span>9.2. Example

```
#include "stm32f4xx.h"
#include "Display.h"
#include "KPD.h"
#include "RTC.h"
int main(void)
{
    RTC_DateTypeDef RTC_Date;
     RTC_TimeTypeDef RTC_Time;
     static int8_t date, month, year;
     static int8_t sec, min, hour;
     char put[100] = {0,};
     KPD_Init();
    Display_Init();
    EXTN_RTC_Init();
     while(1) {
          if (key\_code.value == 1) {
               if (key\_code.code == KEY_F1) {
                    RTC_Date.RTC_Date = 12;
                    RTC_Date.RTC_Month = 8;
                    RTC_Date.RTC_Year = 15;
                    RTC_Time.RTC_Seconds = 55;
                    RTC_Time.RTC_Minutes = 59;
                    RTC_Time.RTC_Hours = 23;
                    RTC_SetDate(RTC_Format_BIN, &RTC_Date);
                    RTC_SetTime(RTC_Format_BIN, &RTC_Time);
               }
          }
          RTC_GetDate(RTC_Format_BIN, &RTC_Date);
          RTC_GetTime(RTC_Format_BIN, &RTC_Time);
          date = RTC_Date.RTC_Date;
          month= RTC_Date.RTC_Month;
          year = RTC_Date.RTC_Year;
          sec = RTC_Time.RTC_Seconds;
          min = RTC_Time.RTC_Minutes;
          hour = RTC_Time.RTC_Hours;
          memset(put, 0, sizeof(put) );
          sprintf(put, "20%02d-%02d-%02d %02d:%02d:%02d", year, month, date, hour, min, sec);
          GUI_DispStringAtCEOL(put, 0, 0);
    }
```
}

## <span id="page-30-0"></span>**10.** How to use the USB MSC HOST

## <span id="page-30-1"></span>10.1. USB MSC HOST API

## STM32F4 Discovery Lib containing USB MSC HOST API.

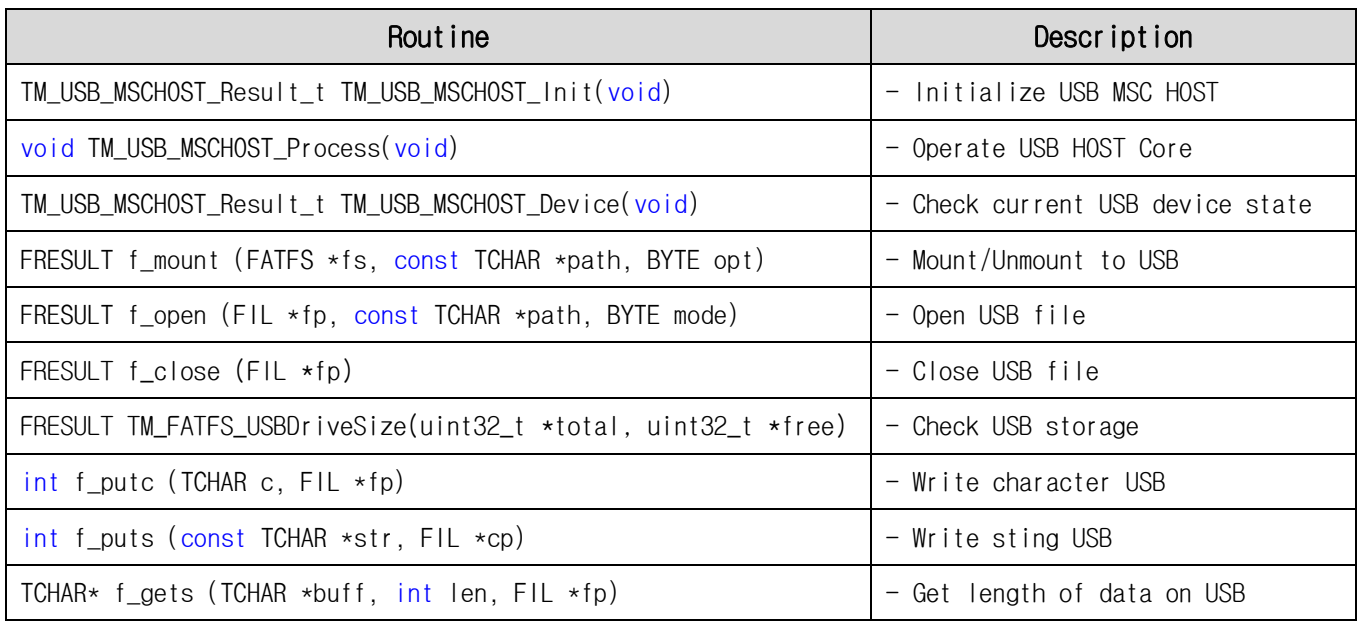

## <span id="page-30-2"></span>10.1.1.TM\_USB\_MSCHOST\_Result\_t TM\_USB\_MSCHOST\_Init(void)

## - Description

This function is initialize USB MSC HOST.

## - Return Value

TM\_USB\_MSCHOST\_Result\_t : Return to USB MSC HOST state.

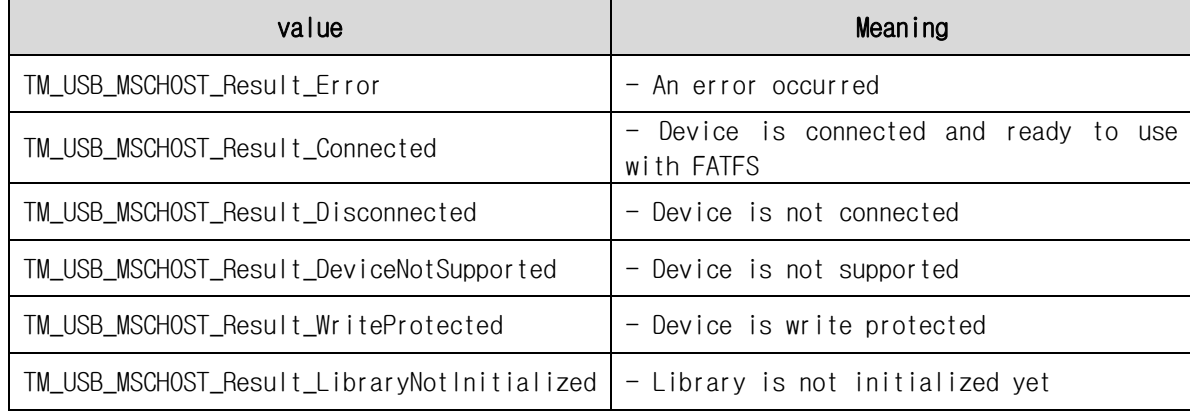

### - Header

tm\_stm32f4\_usb\_msc\_host.h

## <span id="page-31-0"></span>10.1.2.void TM\_USB\_MSCHOST\_Process(void)

## - Description

This function is operate USB HOST Core.

TM\_USB\_MSCHOST\_Process() function is periodically operate.

- Header

tm\_stm32f4\_usb\_msc\_host.h

## <span id="page-31-1"></span>10.1.3.TM\_USB\_MSCHOST\_Result\_t TM\_USB\_MSCHOST\_Device(void)

### - Description

This function is check on current USB device state.

### - Return Value

### TM\_USB\_MSCHOST\_Result\_t : Return to USB MSC HOST state.

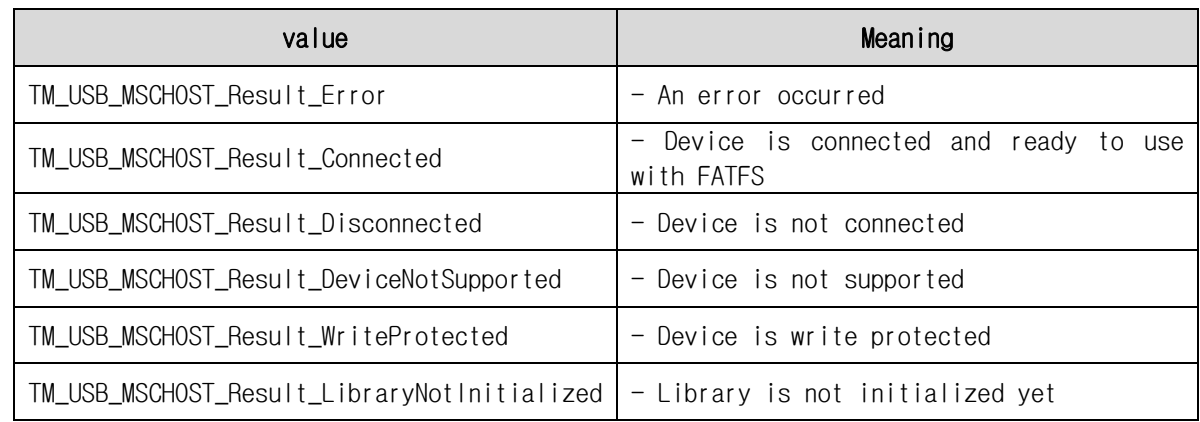

- Header

tm\_stm32f4\_usb\_msc\_host.h

## <span id="page-31-2"></span>10.1.4.FRESULT f\_mount (FATFS \*fs, const TCHAR \*path, BYTE opt)

### - Description

This value is status of Mount/Unmount to USB

- Parameter

\*fs : Pointer to FATFS structure values containing USB file system.

(If pointer in NULL, unmounts function operate.)

\*path : Define USB device number.

opt : Set Mount/Unmount time.

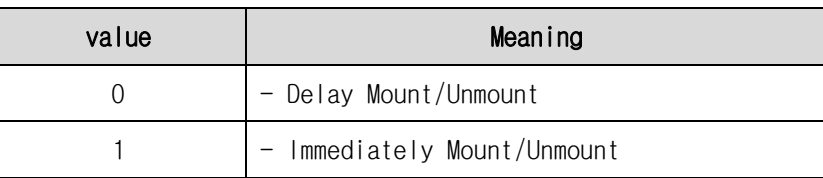

## - Return Value

FRESULT : Return to file function's value.

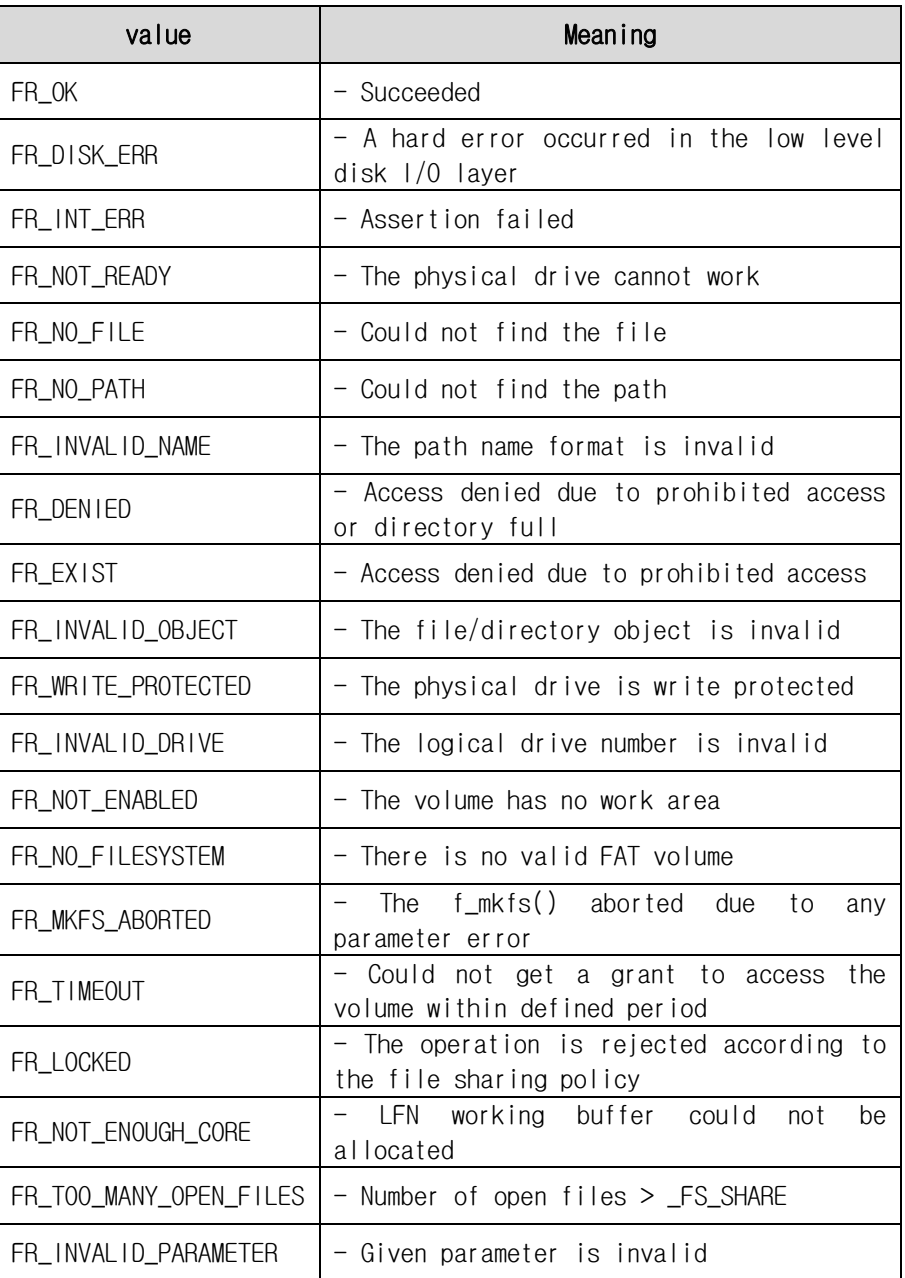

#### - Header

Ff.h

## <span id="page-32-0"></span>10.1.5.FRESULT f\_open (FIL \*fp, const TCHAR \*path, BYTE mode)

## - Description

This value is result of open USB file.

### - Parameter

\*fp : Pointer to FIL structure value containing open file information.

\*path : Pointer to Open File name.

mode : File access mode and File open mode.

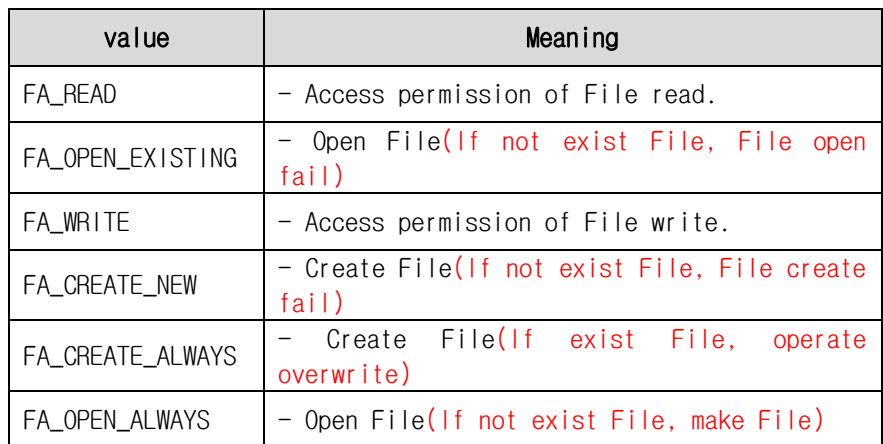

## - Return Value

FRESULT : Return to file function's value.

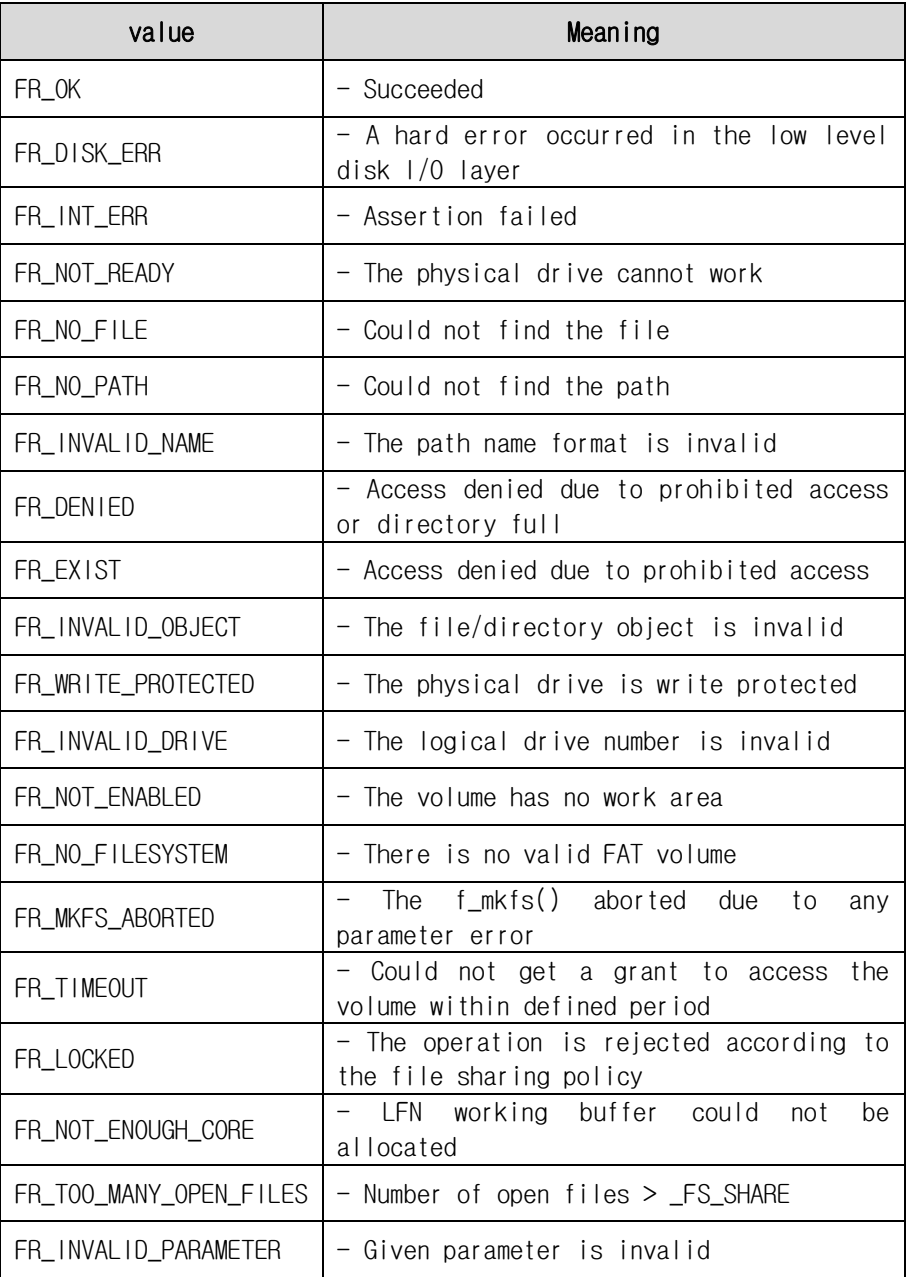

## Ff.h

## <span id="page-34-0"></span>10.1.6.FRESULT f\_close (FIL \*fp)

### - Description

This value is result of close USB file.

### - Parameter

\*fp : Pointer to FIL structure value containing open file information.

## - Return Value

FRESULT : Return to file function's value.

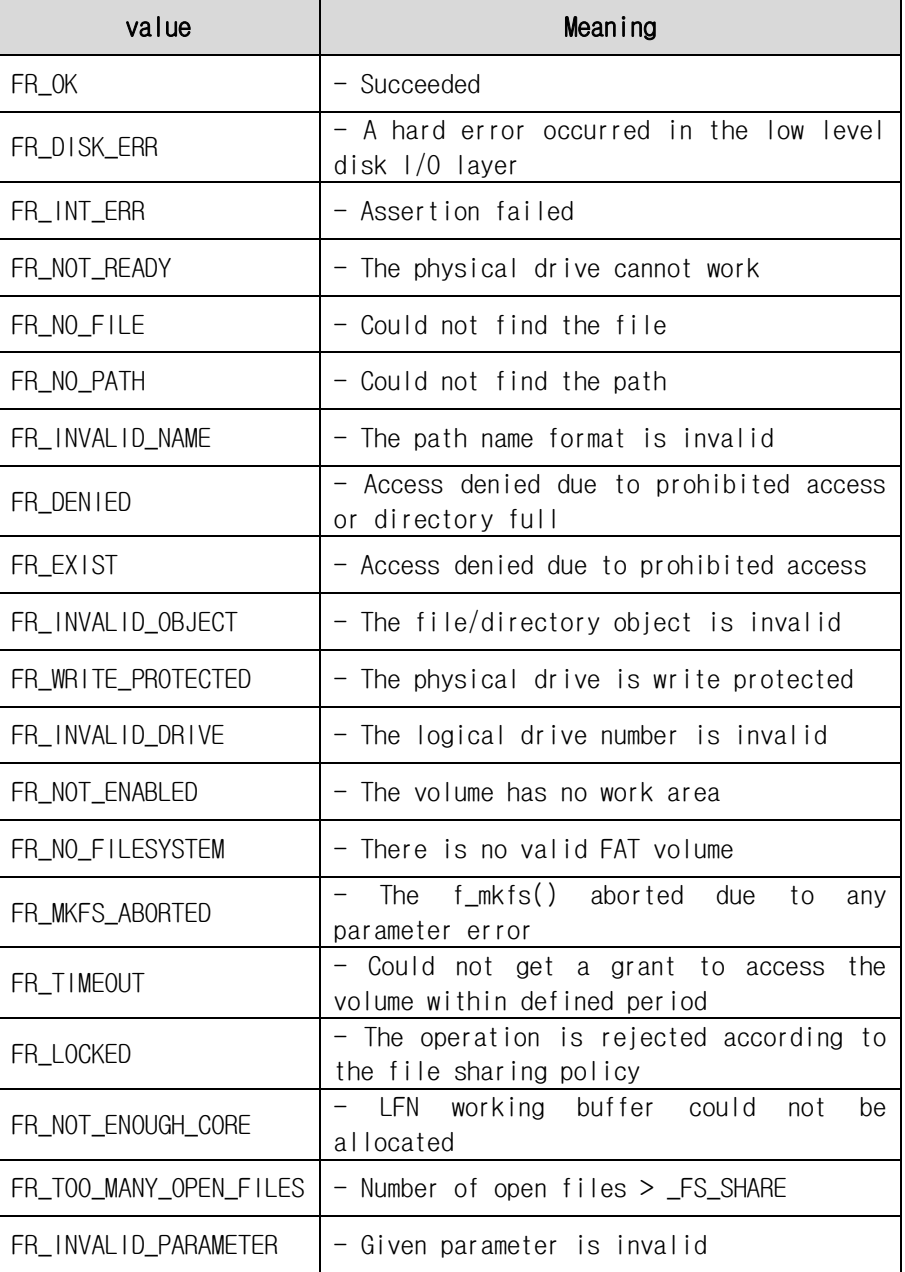

#### - Header

Ff.h

## <span id="page-35-0"></span>10.1.7.FRESULT TM\_FATFS\_USBDriveSize(uint32\_t \*total, uint32\_t \*free)

## - Description

This value is result of check USB storage.

## - Parameter

\*total : Pointer to total storage.

\*free : Pointer to free storage.

## - Return Value

FRESULT : Return to file function's value.

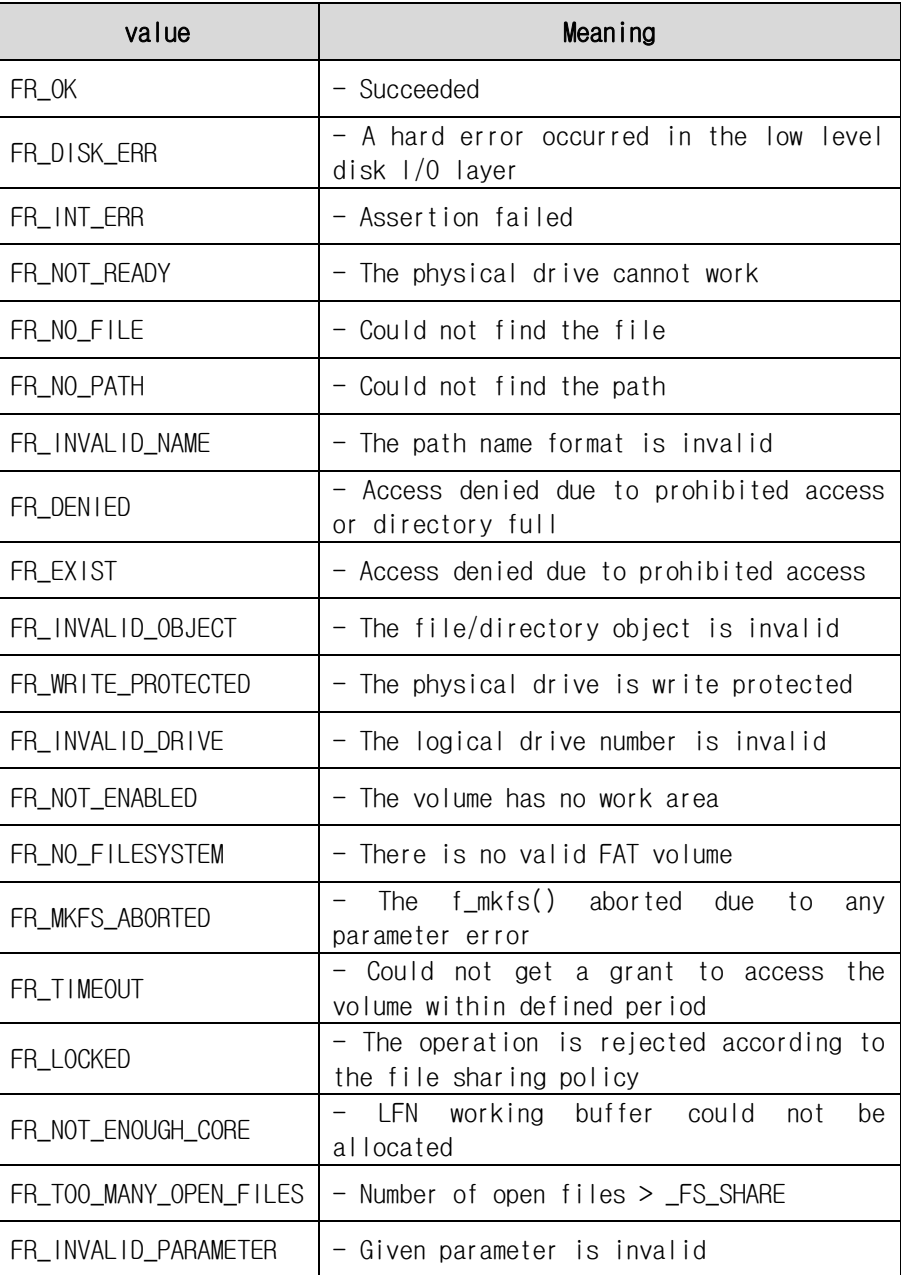

- Header

tm\_stm32f4\_fatfs.h

## <span id="page-36-0"></span>10.1.8.int f\_putc (TCHAR c, FIL \*fp)

### - Description

This value is result of write character USB.

### - Parameter

c : Pointer to write character for USB device.

\*fp : Pointer to FIL structure value containing open file information.

### - Return Value

int : Return to result of writing character.

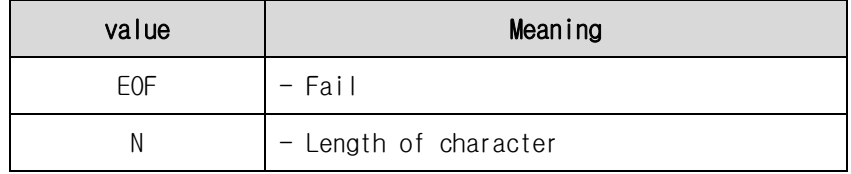

#### - Header

Ef.h

## <span id="page-36-1"></span>10.1.9.int f\_puts (const TCHAR \*str, FIL \*cp)

#### - Description

This value is result of write sting USB.

#### - Parameter

\*str : Pointer to write string for USB device.

\*fp : Pointer to FIL structure value containing open file information.

#### - Return Value

```
int : Return to result of writing string.
```
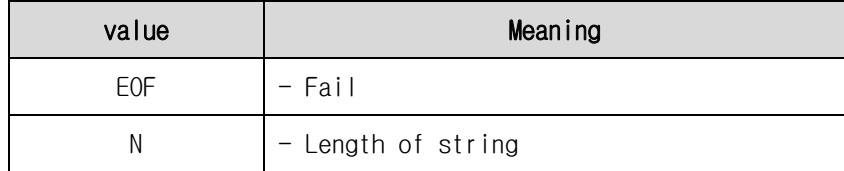

#### - Header

Ef.h

## <span id="page-36-2"></span>10.1.10. TCHAR\* f\_gets (TCHAR \*buff, int len, FIL \*fp)

#### - Description

This value is get length of data on USB.

## - Parameter

\*buff : Pointer to saving data value.

len : Define length of data.

\*fp : Pointer to FIL structure value containing open file information.

## - Return Value

TCHAR\* :

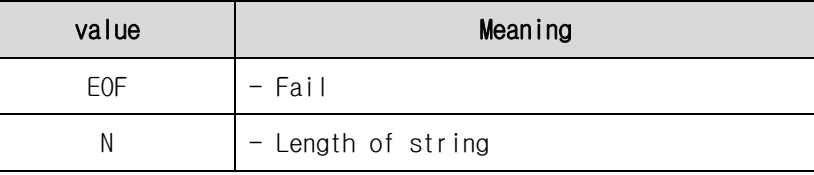

## - Header

Ef.h

## <span id="page-37-0"></span>10.2. Example

```
DAINCUBE Corp. 38 / 44
#include "stm32f4xx.h"
#include "ETC.h"
#include "tm_stm32f4_fatfs.h"
#include "tm_stm32f4_usb_msc_host.h"
int main(void)
{
    FATFS USB Fs;
    FIL USB_Fil;
    char buffer[50];
    uint8_t write = 1;
    uint32_t free, total;
    ETC_Init();
     /* Initialize USB MSC HOST */
    TM_USB_MSCHOST_Init();
    while(1) \{/* Host Task handler */
          /* This have to be called periodically as fast as possible */TM_USB_MSCHOST_Process();
          /* Device is connected and ready to use */
          if (TM_USB_MSCHOST_Device() == TM_USB_MSCHOST_Result_Connected) {
              /* If we didn't write data already */
              if (write) {
                   /* Try to mount USB device */
                   /* USB is at 1: */
                   if (f_mount(&USB_Fs, "1:", 1) == FR_OK) {
                        LED_ON_OFF(LED_OFF, LED_ALARM);
                        LED_ON_OFF(LED_ON, LED_RUN);
                        /* Mounted ok */
                        /* Try to open USB file */
                        if (f_open(&USB_Fil, "1:DTP3_USB_TEST.txt", FA_READ | FA_WRITE | FA_OPEN_ALWAYS) == FR_OK) {
                             /* We want to write only once */
                             write = 0;
                             /* Get total and free space on USB */TM_FATFS_USBDriveSize(&total, &free);
                             /* Put data */f_puts("This is my first file with USB and FatFS\n", &USB_Fil);
                             f_\text{puts}("with USB MSC HOST library from stm32f4-discovery.com\%m", 8USE-Fi1); f_\text{puts}("-----\n\overline{\text{w}}---\m", &USB_Fil);
                             f_puts("USB total and free space:\n\n\n", &USB_Fil);
                             /* Total space */
                             sprintf(buffer, "Total: %8u kB; %5u MB; %2u GB\n", total, total / 1024, total / 1048576);
                             f_puts(buffer, &USB_Fil);
```
#### **DTP3 User's API Guide**

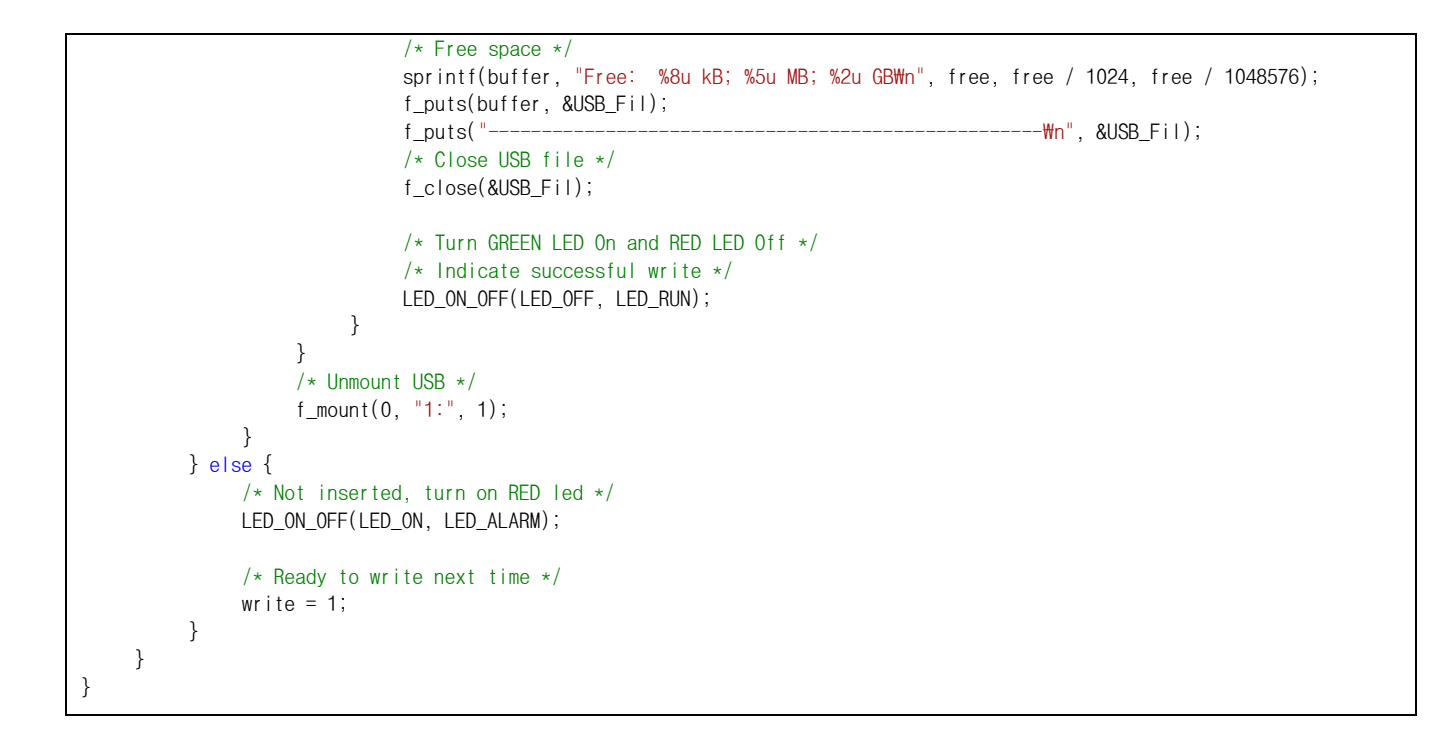

## <span id="page-39-0"></span>11. **How to use the Font**

## <span id="page-39-1"></span>11.1. How to use Font

DTP3 support various fonts. STemWin library contain various fonts. Fonts used 8bit ASCII ISO 8859 font.

If you apply fonts, you will refer to "Chapter 10. Fonts" in "STemWin5.pdf".

## <span id="page-39-2"></span>11.2. How to use External Font

DTP3 support external fonts through STemWin library. If you apply external fonts, you execute "FontCvt V5.22" program.

And you will install "SetupFontCvt\_V522.exe". "SetupFontCvt\_V522.exe" is located "DTP3\_DEVKITW02\_DTP3\_SWW03\_SoftwareWSTemWin"

## <span id="page-39-3"></span>11.2.1.SetupFontCvt\_V522.exe Install

Execute "SetupFontCvt\_V522.exe."

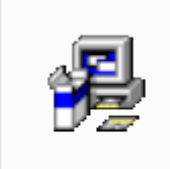

SetupFontCvt V5 22.exe

### Click "Next" button.

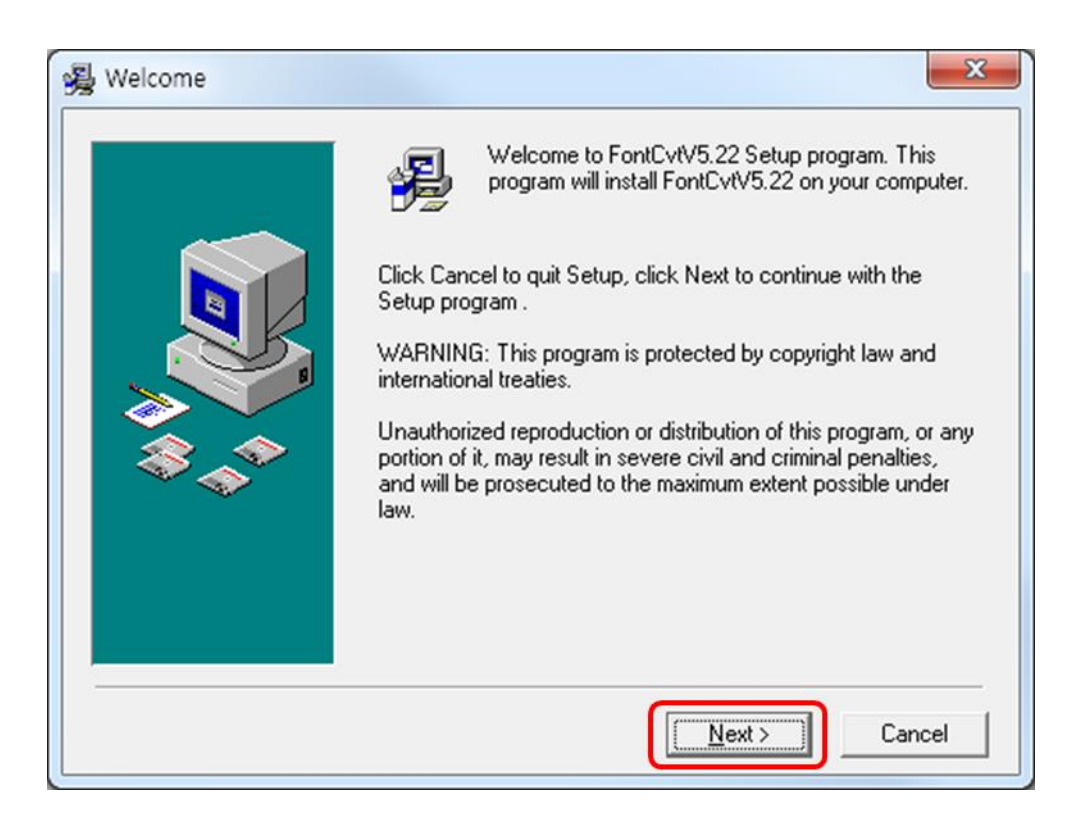

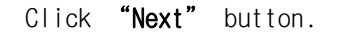

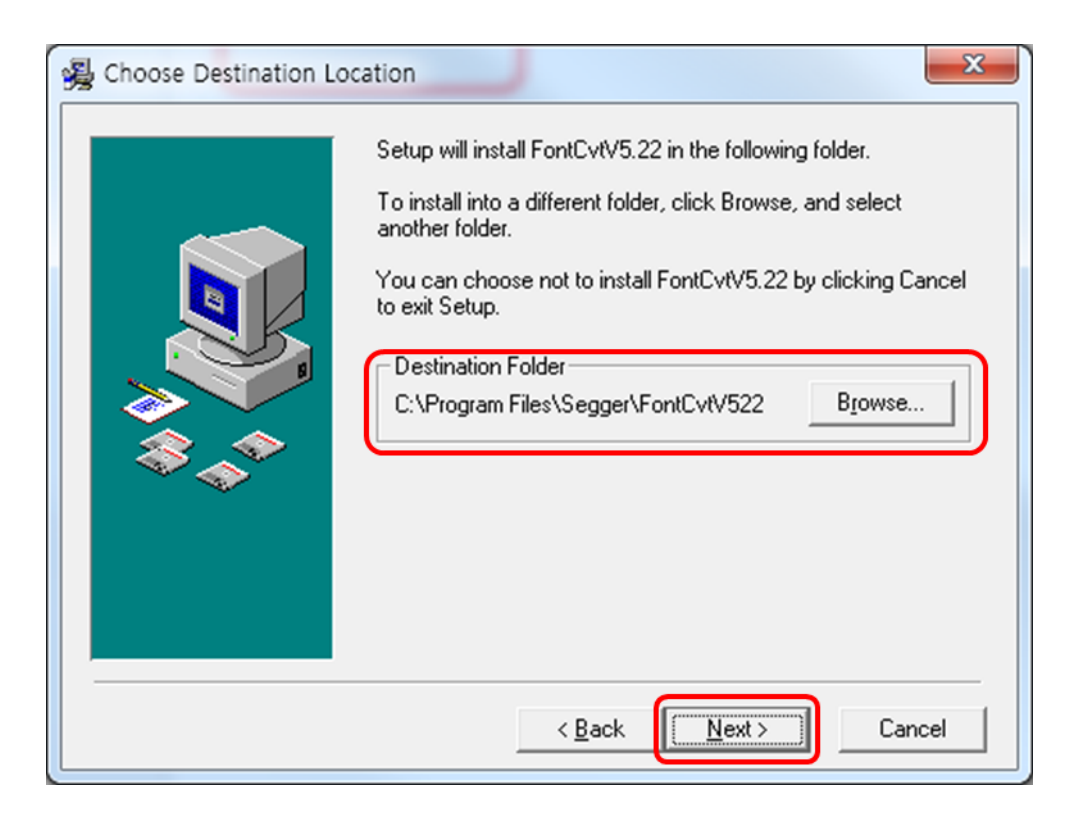

Program install finish, Click "finish" button.

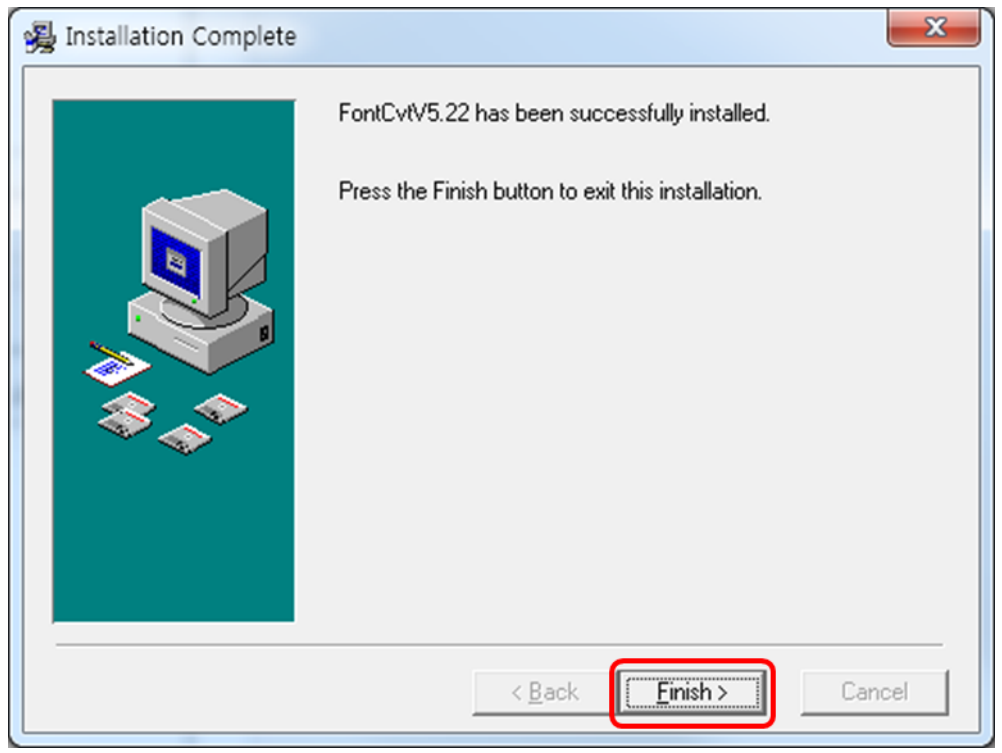

## <span id="page-41-0"></span>11.2.2.External Font Create

"FontCvt V5.22" program refer to "Chapter 11. Font Converter" in "STemWin5.pdf". If you make 8bit ASCII ISO 8859 font, refer to Font API(p205).

If you make 16bit Unicode font, refer to "Chapter 29. Language Support" in "STemWin5.pdf"and uses Unicode API(p958).

If you use 16bit Unicode, Change project properties. Reference to below screenshot.

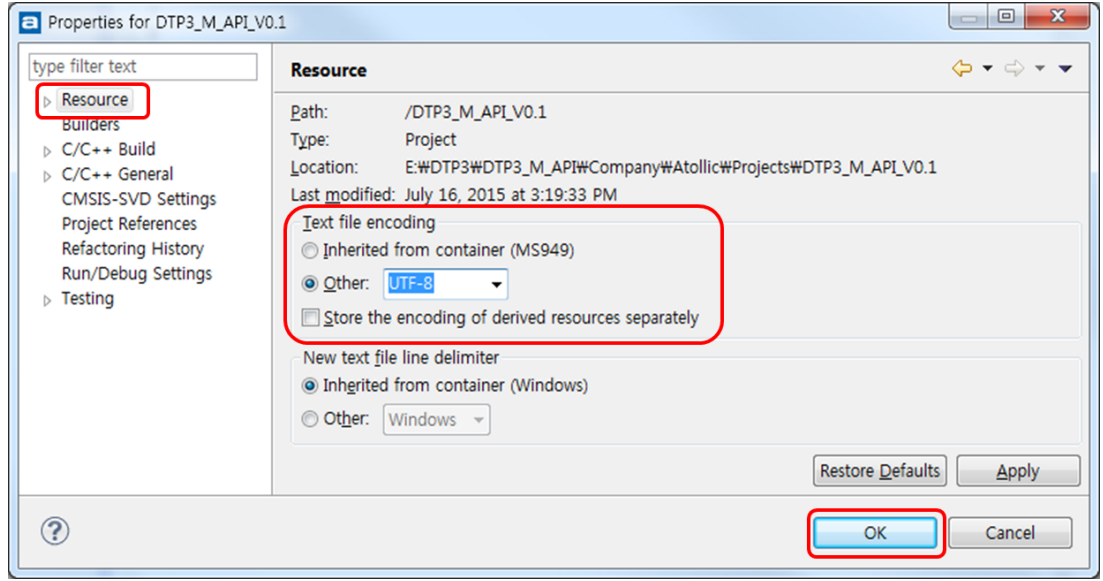

DAINCUBE Corp. 42 / 44

## <span id="page-42-0"></span>11.2.3.Example

}

```
#include "stm32f4xx.h"
#include "Display.h"
#include "font_test_16.h"
int main(void)
{
    Display_Init();
    GUI_SetFont(&GUI_Fontfont_test_16);
    GUI_UC_SetEncodeUTF8();
    GUI_DispString("(주)다인큐브");
    GUI_DispNextLine();
    GUI_DispString("公司作为一个立方体");
    GUI_DispNextLine();
    GUI_DispString("公司作为一个立方体");
    while(1) {
    }
```
## <span id="page-43-0"></span>**12.** FAQ.